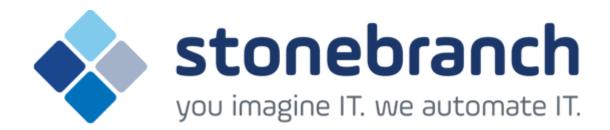

# **Opswise Controller 6.1.x**

## **Administration**

© 2015 by Stonebranch, Inc. All Rights Reserved.

| Administration                    |    |
|-----------------------------------|----|
| 1.1 Administration Overview       | ļ  |
| 1.2 High Availability             | 5  |
| 1.3 Ports Configuration           | 12 |
| 1.4 Opswise Controller Properties | 13 |
| 1.5 LDAP Settings                 | 2  |
| 1.6 Data Backup - Purge           | 32 |
| 1.7 Server Operations 3           | 3  |
|                                   |    |

# **Administration**

| Overview                             | Opswise Controller I    |
|--------------------------------------|-------------------------|
| Administration of Opswise Controller | Overview                |
|                                      | Opswise Controller Star |
| High Availability                    | Opswise Controller Sys  |
| Introduction                         | Command Line Interface  |
| High Availability System             |                         |
| How High Availability Works          | Configuration           |
| What To Do If a Failover Occurs      | LDAP Settings           |
| High Availability Configuration      | Data Backup / Purge     |
| High Availability Components         | Server Operations       |
|                                      | Filters                 |
| Ports Configuration                  |                         |

**Ports Configuration** 

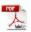

The information on these pages also is located in the Opswise Controller 6.1.x Administration.pdf.

## **Administration Overview**

## **Opswise Controller Administration**

Administration of Opswise Controller includes:

| High Availability                               | Configuration of Opswise Automation Center system as a redundant (multiple Opswise Controller cluster node) system.                                                                                                    |
|-------------------------------------------------|----------------------------------------------------------------------------------------------------|
| Ports Configuration                             | Configuration of ports for Opswise Controller components and prerequisites.                                                                                                    |
| Opswise Controller Start-Up Properties          | These properties are required for Controller start-up, initialization, and operation.                                                                                                    |
|                                                 | They are contained in the opswise.properties file and have their values set during installation. To reset the values, you must stop the Controller, edit opswise.properties, and restart the Controller.                                                           |
| Opswise Controller System Properties            | These properties define Controller system information and performance.                                                                                                    |
|                                                 | They have their values set during installation. They are available, and can be reset, only via the user interface.                                                                                                    |
| LDAP Settings                                   | These settings enable you to enable the LDAP bridge.                                                                                                    |
|                                                 | They have their values set only via the user interface; they are not set at installation.                                                                                                    |
| Opswise Command Line Interface (CLI) Properties | CLI provides a sample configuration file, cmdtools.props, that you can use to pass CLI Global parameters to a CLI command. The file is created during installation of Opswise Universal Agent if Opswise Command Line Interface has been selected to be installed. |
| Data Backup/Purge                               | Configuration of automatic backups and/or purges of some or all of the Controller activity data.                                                                                                    |
| Server Operations                               | Opswise Controller server operations help you maintain and administer your Controller installation. Many of these operations should be run only by Technical Support or upon request by Technical Support.                                                         |
| Filters                                         | Creation and application of filters to record lists throughout the Opswise Controller user interface.                                                                                                    |
| Security                                        | Creation of Opswise Controller users and user groups and the roles and permissions that can be assigned to them; Business Services that group Controller records into logical groups; and audits of all user interaction with the Controller.                      |

## **High Availability**

- Introduction
- High Availability System
- High Availability Components
  - Cluster Nodes
  - Agent
  - Opswise Message Service (OMS)
- · How High Availability Works
  - Cluster Node Mode
  - · High Availability Start-Up
  - Determining Mode of a Cluster Node at Start-up
  - Checking the Active Cluster Node During Operations
- What To Do If a Failover Occurs
  - · Viewing Cluster Node Status
- High Availability Configuration
  - Configuring Cluster Nodes
  - Configuring OMS
  - **Configuring Agents**
  - Configuring Notifications Based on Component Status
- Load Balancer

### Introduction

High Availability (HA) of Opswise Automation Center means that it has been set up to be a redundant system; in addition to the components that are processing work, there are back-up components available to continue processing through hardware or software failure.

This page describes a High Availability environment, how High Availability components recover in the event of such a failure, and what actions, if any, the user must take.

## **High Availability System**

The following illustration is a typical, although simplified, Opswise Automation Center system in a High Availability environment.

In this environment, there are:

- Two Opswise Controller instances (cluster nodes)
- Two Opswise Message Service (OMS) network communications providers in an OMS cluster
- Four Opswise Universal Agent (Agent) machines

The components in blue are active and operating. The components in gray are available for operations but currently are inactive (passive).

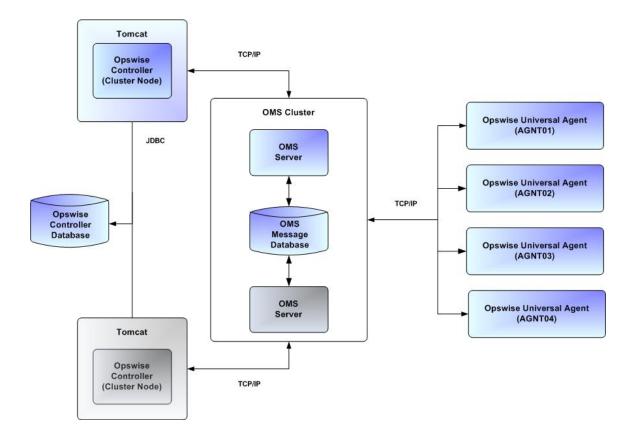

See High Availability Components for a detailed description of how each component type functions in a High Availability environment.

## **High Availability Components**

This section provides detailed information on the cluster nodes and Agents in a High Availability environment.

### **Cluster Nodes**

Each Opswise Automation Center installation consists of one or more instances of Opswise Controller; each instance is a cluster node. Only one node is required in an Opswise Automation Center system; however, in order to run a High Availability configuration, you must run at least two nodes.

At any given time under High Availability, one node operates in Active mode and the remaining nodes operate in Passive mode (see Determining Mode of a Cluster Node at Start-up).

An Active node performs all system processing functions; Passive nodes can perform limited processing functions.

### **Passive Cluster Node Restrictions**

Passive cluster nodes cannot execute any automated or scheduled work.

Also, from a Passive node you cannot:

- · Perform a workflow instance insert task operation.
- Update a task instance.
- Update an enabled trigger.
- Update an enabled data backup/purge.

However, Passive nodes do let you perform a limited number of processing functions, such as:

- · Launch tasks.
- Monitor and display data.
- Access the database.
- Generate reports.

### Agent

The Agent runs as a Windows service or Linux/Unix daemon. A cluster node sends a request to the Agent to perform a function. The Agent processes the request, gathers data about the operation of the client machine, and sends status and results back to the node. It performs these functions by exchanging messages with the node.

Once an Agent has registered with a node, you can view it by selecting that Agent type from the Agents & Connections navigation pane of the user interface. A list displays showing all the registered Agents of that type. See Agents for more information.

If an Agent fails, Universal Broker restarts it. The Agent then attempts to determine what tasks or functions were in process at the time of failure.

In order to support such a determination, Agent task processing includes the following steps:

| Step 1 | Each time the Agent receives a task, it writes to cache a record called [guid]_job, where [guid] is a unique tracking number assigned to the task instance.                                                                                                    |
|--------|----------------------------------------------------------------------------------------------------|
| Step 2 | As the task runs, the Agent updates the [guid]_job record with status information.                                                                                                    |
| Step 3 | When the task run completes, the Agent deletes the [guid]_job record.                                                                                                    |
| Step 4 | If an Agent is restarted, it looks in the cache for <code>[guid]_job</code> records. If any are found, the Agent looks at the status. If the record indicates that the job is supposed to be running, the Agent searches the system to locate it. If the Agent is able to locate the task and resume tracking, it continues and marks the task resumed. If the Agent is not able to resume tracking a task, it returns a message to the cluster node, setting the status of the task instance to <code>IN-DOUBT</code> . This then requires manual follow-up to determine the state of the process. |

As illustrated below, the Agent reads/writes a record to its agent/cache directory for each task instance that it manages.

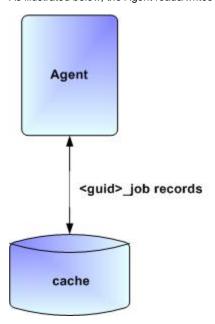

## **Opswise Message Service (OMS)**

Opswise Message Service (OMS) sends and receives messages between the cluster nodes and Agents.

OMS consists of an OMS Server and an OMS Administration Utility. The OMS clients - cluster nodes and Agents - establish persistent TCP/IP socket connections with the OMS Server.

OMS provides for reliable message communication by persisting all OMS queued messages to persistent storage. The OMS Server maintains OMS queues in an OMS message database that resides on persistent storage.

See Opswise Message Service (OMS) for detailed information on OMS.

## **How High Availability Works**

In a High Availability environment, passive cluster nodes play the role of standby servers to the active (primary) cluster nodes server. All running cluster nodes issue heartbeats and check the mode (status) of other running cluster nodes, both when they start up and continuously during operations. If a cluster node that currently is processing work can no longer do so, one of the other cluster nodes will take over and continue

processing.

Each cluster node connects to the Opswise Controller database and to an OMS HA cluster, and each Agent connects to the same OMS HA cluster. An Opswise Controller HA configuration can use a single OMS server, that is not an HA cluster, with the understanding that a single OMS server would introduce a single point of failure. Using an OMS HA cluster is recommended.

See High Availability Configuration for information on how these connections are made.

### **Cluster Node Mode**

The mode (status) of a cluster node indicates whether or not it is the cluster node that currently is processing work:

| Active  | Cluster node currently is performing all system processing functions.                                                                                           |  |
|---------|----------------------------------------------------------------------------------------------------|--|
| Passive | Cluster Node is not connected to OMS but is available to perform all system processing functions, except that it would not be able exchange data with an Agent. |  |
| Offline | Cluster node is not running or is inoperable and needs to be restarted.                                                                                         |  |

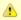

Cluster nodes in Passive mode can perform limited system processing functions.

### **High Availability Start-Up**

The following steps describe how a High Availability environment starts up:

| Step 1 | User starts the Cluster Nodes.                                                                                                    |  |
|--------|----------------------------------------------------------------------------------------------------|--|
| Step 2 | Each cluster node reads its opswise.properties file.                                                                              |  |
| Step 3 | Each cluster node locates and connects to the database and retrieves information about the Opswise Automation Center environment. |  |
| Step 4 | Each cluster node connects to an OMS server.                                                                                      |  |
| Step 5 | Each Agent connects to an OMS server.                                                                                             |  |

### **Determining Mode of a Cluster Node at Start-up**

A cluster node starts in Passive mode. It then determines if it should remain in Passive mode or switch to Active mode.

The following flow chart describes how a cluster node determines its mode at start-up:

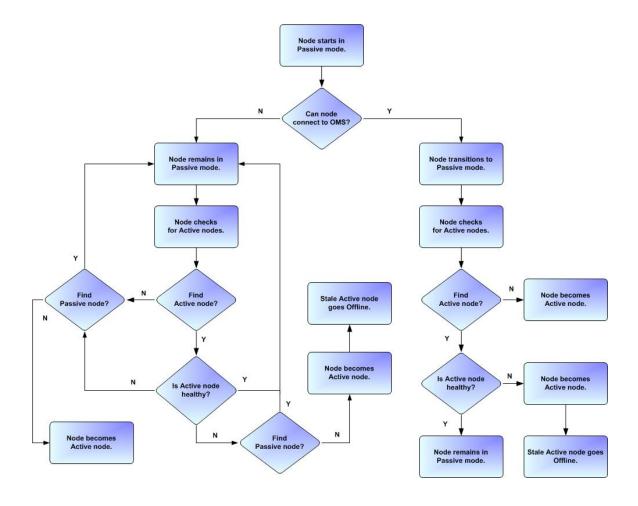

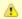

### Note

A cluster node is considered "healthy" or "stale" based on its heartbeat timestamp.

## **Checking the Active Cluster Node During Operations**

When all cluster nodes have started, each one continuously monitors the heartbeats of the other running cluster nodes.

If a Passive cluster node determines that the Active cluster node is no longer running, the Passive cluster node automatically takes over as the Active cluster node based upon the same criteria described above.

This determination is made as follows:

| Step 1 | The Active cluster node sends a heartbeat by updating a timestamp in the database. The heartbeat interval is 10 (seconds).                                                                                                    |
|--------|----------------------------------------------------------------------------------------------------|
| Step 2 | All Passive cluster nodes check the Active cluster node's timestamp to determine if it is current. (This check runs every 60 seconds.)                                                                                                    |
| Step 3 | If a Passive cluster node determines that the Active cluster node's timestamp is stale, failover occurs: the Passive cluster node changes the mode of the Active cluster node to Offline and takes over as the Active cluster node. If more than one cluster node is operating in Passive mode, the first cluster node eligible to become Active that determines that the Active cluster node is not running becomes the Active cluster node. A stale cluster node is one whose timestamp is older than 5 minutes. |

### **Active Cluster Node without an OMS Connection**

An Active cluster node that loses the connection to OMS checks regularly to see if there is a Passive cluster node eligible to become Active; that is, it has a connected OMS. If it finds an eligible cluster node, the Active cluster node without a connected OMS automatically will stop and restart. This allows the Passive cluster node to take over as the Active cluster node.

This stop and restart is done within the Tomcat process; that is, the Tomcat process remains running while the cluster node just shuts down its internal processes (threads) and then starts them back up. Tomcat itself is not stopped and started.

### What To Do If a Failover Occurs

A Passive cluster node taking over as an Active cluster node is referred to as failover. If failover occurs, the event is invisible unless you are using the Active cluster node in a browser.

If you are using the Active cluster node in a browser and the cluster node fails, you will receive a browser error. In this case, take the following steps to continue working:

Step 1 Access the new Active cluster node in your browser. To determine which cluster node is now Active, check the **Mode** column on the Cluster Nodes list in the user interface (see Viewing Cluster Node Status, below).

Step 2 If you were adding, deleting, or updating records at the time of the failure, check the record you were working on. Any data you had not yet saved will be lost.

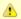

#### Note

Running the Pause Cluster Node Server Operation does not induce a failover event. You cannot pause an Active cluster node to create a failover to a Passive cluster node.

### **Viewing Cluster Node Status**

To view a list of all cluster nodes, from the Agents & Connections navigation pane select **System > Cluster Nodes**. The Cluster Nodes list identifies all registered cluster nodes. The **Mode** column on the list identifies the current mode (status) of all cluster nodes.

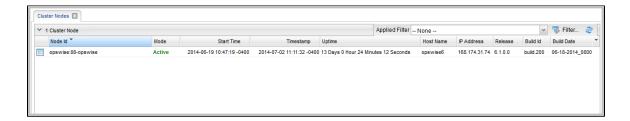

## ▲

#### Note

A cluster node becomes registered the first time it starts. From then on, it always appears in the Cluster Nodes list, regardless of its current mode.

Click any cluster node on the list to display Details for that cluster node below the list. (See Cluster Nodes for a description of the fields in the Details.)

## **High Availability Configuration**

To achieve High Availability for your Opswise Automation Center system, you must configure the cluster nodes, OMS, and Agents.

## **Configuring Cluster Nodes**

All cluster nodes in a High Availability environment must point to the same database by making sure the following entries in their opswise.properties files are the same.

For example:

```
opswise.db.name=opswise
opswise.db.rdbms=mysql
opswise.db.url=jdbc:mysql://10.10.1.1/
```

## **Configuring OMS**

OMS HA cluster configuration is described in the OMS Reference Guide.

The Opswise Controller OMS Server definitions specify an OMS HA cluster as an ordered, comma-separated list of OMS Server addresses, one for each member of the OMS HA cluster.

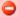

### **OMS** configuration

Do not define multiple OMS Server records for individual OMS HA cluster members. An OMS HA cluster must be defined as a single OMS Server record with an OMS address list containing each OMS HA cluster member.

As an example, if an OMS HA cluster contains three OMS Servers, oms1.acme.com, oms2.acme.com, and oms3.acme.com, the Opswise Controller OMS Server definition would be defined with an OMS Server address value of oms1.acme.com, oms2.acme.com, oms3.acme.com.

## **Configuring Agents**

If you want to configure an Agent to be able to access an OMS HA cluster, you must configure the Universal Automation Center Agent (UAG) OMS\_SERVERS configuration option.

## **Configuring Notifications Based on Component Status**

You can configure the Controller to generate Email Notifications or SNMP Notifications based on the mode of your cluster nodes, OMS Servers, and Agents.

### **Load Balancer**

If you are using a load balancer in your High Availability environment, it can utilize the following HTTP requests:

| http(s)://serverhost:[Port]/opswise/is_active_node.do | If a cluster node is active, this URL returns the status <b>200</b> (OK) and a simple one word content of <b>ACTIVE</b> .                                                                                                    |
|-------------------------------------------------------|----------------------------------------------------------------------------------------------------|
|                                                       | If a cluster node is not active, this URL returns the status <b>403</b> (cluster node is not active) and lists the actual mode of the cluster node: <b>PASSIVE</b> or <b>OFFLINE</b> .                                                                             |
| http(s)://serverhost:[Port]/opswise/ops_node_info.do  | This URL returns information about a cluster node:                                                                                                    |
|                                                       | <ul> <li>Node: serverhost.com:8080-opswise</li> <li>Release: 6.1.1.0*</li> <li>Build Id: 10-10-2014_1129</li> <li>Mode: Active</li> <li>Host Name: serverhost.com</li> <li>Host IP: 192.168.50.50</li> <li>Uptime: 7 Days 3 Hours 22 Minutes 37 Seconds</li> </ul> |

## **Ports Configuration**

## **Ports Configuration**

Ports configured for Opswise Controller 6.1.x components and prerequisites cannot be blocked by a firewall.

The following table identifies the default ports, which you can change during installation or configuration:

| Component or Prerequisite     | Default Port |
|-------------------------------|--------------|
| MySQL                         | 3306         |
| Microsoft SQL Server          | 1433         |
| Oracle                        | 1521         |
| Opswise Controller (Tomcat)   | 8080         |
| Opswise Message Service (OMS) | 7878         |

## **Opswise Controller Properties**

- Overview
- Opswise Controller Start-up Properties (opswise.properties)
  - Sample opswise.properties File
- Opswise Controller System Properties
  - Overriding Opswise Controller System Properties
- Command Line Interface (CLI) Properties

### **Overview**

Opswise Controller contains three types of configurable properties:

| Opswise Controller Start-up<br>Properties<br>(opswise.properties) | Opswise Controller start-up properties are the default properties contained in the opswise.properties file when the Controller is installed. These properties are required for Controller start-up and operation.  The values for these properties are set during the installation process. Some of the values are based on information that you provide during the installation.  You can reset these properties by stopping the Controller, editing opswise.properties, and restarting the Controller. The changes will take effect after the restart (see Starting and Stopping Opswise Controller). |
|-------------------------------------------------------------------|----------------------------------------------------------------------------------------------------|
| Opswise Controller System Properties                              | Opswise Controller system properties define Controller system information and performance. They have their values set during installation.  You can reset these properties at any time, without having to stop the Controller, via the user interface.                                                                                                    |
| Opswise Command Line<br>Interface (CLI) Properties                | CLI provides a sample configuration file, cmdtools.props, that you can use to pass CLI Global parameters to a CLI command.                                                                                                    |

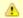

### Note

Properties for Opswise Message Service (OMS) are installed as configuration file options when OMS is installed as a component of Opswise Universal Agent. The values for these options are set during the installation. There are several configuration methods available for changing these values.

## **Opswise Controller Start-up Properties (opswise.properties)**

The opswise.properties file is read by the Controller, which is started by Tomcat.

The opswise.properties file resides here:

[tomcat directory]\conf

| Property Name          | Description                                                             | Default |
|------------------------|-------------------------------------------------------------------------|---------|
| For MySQL:             |                                                                         |         |
| opswise.db.rdbms=mysql | Database type. Specify this property if you are using a MySQL database. |         |

| opswise.db.url=jdbc:mysql://localhost/                                  | JDBC connect URL. Specify this property if you are using a MySQL database.                                                                                                    |       |
|-------------------------------------------------------------------------|----------------------------------------------------------------------------------------------------|-------|
| or SQLServer                                                            |                                                                                                    |       |
| opswise.db.rdbms=sqlserver                                              | Database type. Specify this property if you are using a SQLServer database.                                                                                                    |       |
| opswise.db.url=jdbc:sqlserver:<br>//localhost:1433;DatabaseName=opswise | JDBC connect URL. Specify this property if you are using a SQLServer database.                                                                                                    |       |
| or Oracle                                                               |                                                                                                    |       |
| opswise.db.rdbms=oracle                                                 | Database type. Specify this property if you are using an Oracle database.                                                                                                    |       |
| opswise.db.url=jdbc:oracle:thin:@<br>//localhost:1521/@oracle.db.name@  | JDBC connect URL. Specify this property if you are using an Oracle database.                                                                                                    |       |
| or LDAP:                                                                |                                                                                                    |       |
| opswise.ldap.groups.filter_indirect=                                    | When this property is set to true, any Groups synchronized indirectly (that is, through a User's <b>memberOf</b> attribute) will honor the Group search filter and Group OU filters under the LDAP Advanced Settings section. | true  |
|                                                                         | Note The code default for this property, which is used if this property is not set, is false.                                                                                                    |       |
|                                                                         |                                                                                                    | false |
| opswise.ldap.groups.single_parent_per_child=                            | important This property should only be set to true if your Groups being synchronized from AD have at most one parent Group.                                                                                                   |       |
|                                                                         | When synchronizing Groups, the default behavior in the Controller is to copy the members of a Sub Group into the Parent Group.                                                                                                |       |
|                                                                         | When this property is set to true, the Controller assumes that each Group has, at most, a single Parent Group and will use the Parent field on the Group definition to maintain the hierarchy instead of copying members.     |       |
| For all databases)                                                      |                                                                                                    |       |
| opswise.db.user=                                                        | Login ID that the Controller will use to log in to your database.                                                                                                    | root  |

| opswise.db.password.encrypted=            | Encrypted version of opswise.db.password that will replace opswise.db.password in the opswise.properties file upon start-up.                                                                                                    | (none)        |
|-------------------------------------------|----------------------------------------------------------------------------------------------------|---------------|
| opswise.db.name=                          | Name for the Controller database.                                                                                                    | opswise       |
|                                           | IMPORTANT If you specify a database name in this property and in opswise.db.url=, the names must be the same.                                                                                                    |               |
| opswise.date.formats                      | Accepted input date formats for Date Functions and Stored Procedure parameters. For example: opswise.date.formats=yyyy/MM/dd;dd/MM/yyyy . Formats can very, but years must be defined with four digits (yyyy). Formats are used on a "first match" basis. |               |
| opswise.db.pooler.connections=            | Minimum number of connections that can remain idle in the pool without extra connections being created, or zero to create none.                                                                                                    | 25            |
| opswise.db.pooler.connections.max=        | Maximum number of active connections that can be allocated from this pool at the same time, or negative for no limit.                                                                                                    | 100           |
| opswise.servlet.port=                     | Port number used by Tomcat.                                                                                                    | 8080          |
| opswise.ui.session_timeout=               | Default browser session timeout, in minutes. To use the Tomcat session configuration (default 30 minutes), set this property to 0.                                                                                                    | 30            |
| opswise.trustmanager.algorithm=           | Java trust manager algorithm. For IBM AIX, value must be lbmX509. The default works for all other platforms.                                                                                                    | SunX509       |
| opswise.trustmanager.provider=            | Java trust manager provider. For IBM AIX, value must be IBMJSSE2. The default works for all other platforms.                                                                                                    | SunJSSE       |
| opswise.trustmanager.truststore=          | Location of the keystore which holds certificates and keys.                                                                                                    | properties/ca |
| opswise.trustmanager.truststore.password= | Password (if required) for the keystore.                                                                                                    | changeit      |

## Sample opswise.properties File

```
# DB
opswise.db.rdbms=mysql
opswise.db.url=jdbc:mysql://localhost/
# MYSOL
# opswise.db.rdbms=mysql
# opswise.db.url=jdbc:mysql://localhost/
# MS SQLSERVER
# opswise.db.rdbms=sqlserver
# opswise.db.url=jdbc:sqlserver://localhost:1433;DatabaseName=opswise
# opswise.db.rdbms=oracle
# opswise.db.url=jdbc:oracle:thin:@//localhost:1521/@oracle.db.name@
# trust manager algorithm & provider
#opswise.trustmanager.algorithm=SunX509
#opswise.trustmanager.provider=SunJSSE
opswise.db.user=root
opswise.db.password=pswd
opswise.db.name=opswise
opswise.db.pooler.connections=2
opswise.db.pooler.connections.max=40
opswise.servlet.port=8080
opswise.ui.session_timeout=30
```

## **Opswise Controller System Properties**

Properties for your Opswise Controller system are set (in the Controller database) during Controller installation. These properties let you define Controller system information and performance.

Opswise Controller system properties do not reside in a properties file; they are available only via the user interface. You can reset these properties any time after the Controller is in operation without having to stop and restart the Controller.

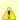

#### Note

You must be assigned the ops\_admin role in order to reset these properties.

Step 1 From the Administration navigation pane, select Configuration > Properties. The Properties list displays. Dashboards Properties 51 Properties 2 Name \* Updated By Updated ops.system Administrator Email Address 2015-03-10 17:58:08 -0400 Agent Cache Retention Period In Days 2014-04-25 11:20:28 -0400 ops.system Agent Heartbeat Interval In Seconds 120 ops.system 2014-04-25 11:20:28 -0400 ops.system 2014-04-25 11:20:28 -0400 AGN Agent Prefix Automatically Create Versions 2014-06-13 15:52:25 -0400 true ops.system Automatically Skip Conflicting Multi-Origin Paths false ops.system 2015-03-20 17:57:00 -0400 Broadcast On Hold If Cluster Suspended ops.system 2014-04-25 11:20:28 -0400 true Calendar Preview Period In Years 2 ops.system 2015-01-09 17:41:16 -0500 Client Export Fetch Limit 2014-08-15 17:48:01 -0400 ops.system ops.system 2014-04-25 11:20:28 -0400 Compress Bundle Promotion Payload false ops.system 2015-01-07 17:02:33 -0500 true Confirm Update For Tasks In Workflows false ops.system 2015-02-19 09:45:31 -0500 ops.system 2014-04-25 11:20:28 -0400 ops.system 2014-04-25 11:20:28 -0400 Copy Notes To Task Instances For Reporting false Create Version On Related List Change ops.system 2014-04-25 11:20:28 -0400 Enable Trigger Simulation false ops.system 2014-04-25 11:20:28 -0400 Exclude Holidays For Business Days false 2014-04-25 11:20:28 -0400 ops.system 2014-04-25 11:20:28 -0400 Export Agent References false Export Path ops.system 2014-12-02 11:28:39 -0500 Expose Infitran Script 2014-05-15 15:20:30 -0400 ops.system Expose Resolved Script false ops.system 2014-04-25 11:20:28 -0400 Forecast Period In Days ops.system 2014-11-19 11:01:11 -0500 LDAP Synchronization Enabled false ops.system 2014-08-21 21:03:16 -0400 ops.system 2014-06-06 13:07:19 -0400 List Qualifying Times Format EEEEE, MMMMMMM dd, yyyy HH:mm:ss z Z ops.system 2014-04-25 11:20:28 -0400 Lock Account After Maximum Login Attempts ops.system 2014-05-22 16:36:06 -0400 Log File Retention Period In Days ops.system 2014-10-15 11:02:35 -0400 ops.system 2014-04-25 11:20:28 -0400 INFO Maximum Login Attempts ops.system 2014-04-25 11:20:28 -0400 Maximum Nested Variable Depth 25 ops.system 2014-04-25 11:20:28 -0400 1000 2014-04-25 11:20:28 -0400 Maximum Processing Threads ops.system ops.system 2014-04-25 11:20:28 -0400 Maximum Timer Threads 300 Password Expiration Enabled ops.system 2015-03-12 15:55:47 -0400 Password Expiration In Days 30 ops.system 2015-03-12 15:55:44 -0400 ops.system 2014-06-01 17:35:03 -0400 Retrieve Output Default Maximum Lines 100 SMTP Debug ops.system 2015-03-26 13:51:45 -0400 Start Server Paused ops.system 2014-04-25 11:20:28 -0400 false Stop Unknown Application Monitors 2014-04-25 11:20:28 -0400 System Default Activity Quick Filters Active=!180,!190,!200;Blocked=10,20,23,30,33,60;Completed=180,190,200;Problem=35,81,... ops.system 2014-10-15 13:04:16 -0400 System Default CLI Bulk Import Path ops.system 2014-04-25 11:20:28 -0400 System Default Command Line Access 2014-04-25 11:20:28 -0400 Yes ops.system System Default Confirm Launch Command Yes ops.system 2014-06-01 17:34:34 -0400 System Default Maximum Versions ops.system 2014-04-25 11:20:28 -0400 System Default Report Group Threshold 10 ops.system 2014-08-15 17:48:01 -0400 System Default Update Virtual Resource Limit On Promotion ops.system 2015-03-09 18:18:41 -0400 System Default Web Browser Access Yes ops.system 2014-04-25 11:20:28 -0400 ops.system 2014-04-25 11:20:28 -0400 System Default Web Service Access Variable Security Enabled true ops.system 2014-05-30 13:06:44 -0400 Virtual Resource Security Enabled true 2014-05-30 13:06:49 -0400 ops.system 2014-04-25 11:20:28 -0400 Workflow Search Result Limit 200 III Double-click a property Value to change that value.

The following table describes the Opswise Controller system properties:

| Name<br>(Property Name)                                | Description                                                                                                    | Default |
|--------------------------------------------------------|----------------------------------------------------------------------------------------------------|---------|
| Administrator Email Address (opswise.admin.email_addr) | System administrator email address(es) specified as the recipient(s) for System Notifications. Addresses for multiple administrators should be specified in a comma-separated list. | (none)  |

| Agent Cache Retention Period in Days (opswise.agent.cache.retention)                                     | Number of days that cache files (stdout, stderr) are retained by the system.                                                                                                    | 7     |
|----------------------------------------------------------------------------------------------------|----------------------------------------------------------------------------------------------------|-------|
| Agent Heartbeat Interval in Seconds (opswise.agent.heartbeat.interval.in.seconds)                        | Number of seconds between each heartbeat message sent by the agent to the Controller.                                                                                                    | 120   |
| Agent Prefix<br>(opswise.agent.prefix)                                                                   | Prefix appended to the Queue name for newly registered agents. A 4-digit number is appended to this prefix.                                                                                                    | AGNT  |
| Automatically Create Versions<br>(opswise.version.automatically)                                         | Specification (true or false) for whether or not the Controller will retain copies of previous versions. Affects system behavior when you make updates to records in your Controller database, such as changing a task definition.                                                                                                    | true  |
| Automatically Skip Conflicting Multi-Origin Paths (opswise.workflow.skip_conflicting_multi_origin_paths) | Specification (true or false) for whether or not the Controller will automatically skip a task (within a workflow) that is connected to multiple upstream tasks, where one or more of the upstream tasks would cause the task to be run and one or more would cause the task to be skipped.                                                                                 | false |
| Broadcast On Hold If Cluster Suspended (opswise.cluster_broadcast.hold_on_suspended)                     | Specification (true or false) for whether or not cluster broadcast tasks will be run if the agent cluster selected for the broadcast has been suspended.                                                                                                    | true  |
| Calendar Preview Period In Years<br>(opswise.calendar.preview.years)                                     | Number of years (starting from the end of the current year) to show all Custom Days defined for a calendar in a Calendar Preview.                                                                                                    | 2     |
| Client Export Fetch Limit<br>(opswise.export.client.fetch_limit                                          | Number of records to pre-fetch before performing an export to CSV, PDF, XLS (Excel), or XLSX. Before performing an export, the client will attempt to pre-fetch all list grid data. If after the pre-fetch, the list grid does not contain all matching rows, a warning displays, before continuing with the export, indicating that the export doesn't contain everything. | 1000  |
| Compress Bundle Promotion Payload (opswise.bundle.payload_compression)                                   | Specification (true or false) for whether or not the Controller will compress record bundles during a promotion.                                                                                                    | false |
| Confirm Exit<br>(opswise.browser.confirm_exit)                                                           | Specification (true or false) for whether or not a confirmation pop-up displays if a user navigates away from the Opswise Controller 6.1.x user interface (or closes the browser without logging out).                                                                                                    | true  |
| Confirm Update For Tasks In Workflows<br>(opswise.task.confirm.workflow_update)                          | Specification (true or false) for whether or not a user, when updating a task, is prompted with a Confirmation dialog listing all Workflows containing that task, since those Workflows could be impacted by the task update.                                                                                                    | false |
| Continue Monitoring Completed Workflows in Workflow Monitor (opswise.workflow_monitor.monitor_completed) | Specification (true or false) for whether or not the Controller will continue monitoring completed Workflows in the Workflow Monitor.                                                                                                    | false |

| <b>2 2</b>                                                                     |                                                                                                    |       |
|--------------------------------------------------------------------------------|----------------------------------------------------------------------------------------------------|-------|
| Copy Notes to Task Instances for Reporting (opswise.notes.copy_to_execs)       | Specification (true or false) for whether or not the Controller will copy task notes to task instances so that task notes can be included in activity reports or gauges. For example, if true is specified, you can create a gauge that lists task notes for failed task instances. This property should be enabled only as needed.                                                                                                    | false |
| Create Version On Related List Change (opswise.version.on.related.list.change) | Specification (true or false) for whether or not a record version will be created if the user changes a record associated with the current record. For example, if true, the system will create a version of the task when the user changes a task variable.                                                                                                    | true  |
| Enable Trigger Simulation (opswise.trigger.simulation)                         | Specification (true or false) for whether or not to simulate the launching of tasks when triggers are eligible to fire. If simulation is enabled, only the scheduled launch of the task by the trigger is inhibited. All other aspects of the trigger execution, including generation of forecast data, are enabled.  You can still force a trigger by using the Trigger Now command or launch a task by using the Launch command.                                                                                                    | false |
| Exclude Holidays for Business Days (opswise.calendar.exclude_holidays)         | Specification (true or false) for whether or not the Controller will consider a Business Day on which a holiday falls as a non-Business Day.  • If true, holidays that fall on Business Days are considered non-Business Days.  • If false (the default), holidays that fall on Business Days are considered Business Days.  For example, if the default value (false) is used, and a job is defined to run on Business Days, the job will run on Christmas Day, even though it is a holiday.  This behavior applies to Triggers, Task Run Criteria, and JavaScript functions that operate on Business Days, and provides a means to avoid having to specify a restriction or skip criteria for holidays. | false |
| Export Agent References (opswise.export.agent_references)                      | Specification (true or false) for whether or not the Controller will export referenced Agents when exporting definition XMLs with the Export References feature.                                                                                                    | false |

| Export Path (opswise.export.path)                                      | Pathname where exported XML files are written.                                                                                                    | (none) |
|------------------------------------------------------------------------|----------------------------------------------------------------------------------------------------|--------|
|                                                                        | All cluster nodes use their own local system default export path. You should set a value for Export Path only if the path is writable by all cluster nodes.                                                                                                    |        |
|                                                                        | Any bulk import or list import of an Export Path property (from version 6.1.1.0 or earlier) will result in the server resetting the database back to the default "unset" Export Path value.  Both bulk export and list export will first look for a configured Export Path property. If a value has not been set, they will use the local system default path of <tomcat>/opswise_export.</tomcat>                                                                                                    |        |
| Expose Infitran Script (opswise.infitran.expose_script)                | For debugging use only. Specification (true or false) for whether or not the Controller prepares a script when it launches a file transfer on an Infitran installation. If troubleshooting is necessary, enabling this property allows you to view the script in the Output tab on the task instance.                                                                                                    | false  |
| Expose Resolved Script (opswise.script_library.expose_resolved_script) | Specification (true or false) for whether or not to generate a SCRIPT output type capturing the resolved contents of the Scripts script for each task instance run attempt that utilizes a script from the Scripts . This property only applies to Scripts defined with the Resolve Opswise Variables option checked. Any user with the task instance Read permission for a specific task instance will be able to view the SCRIPT output type content for that specific instance.  To avoid generating unnecessary output, we recommend enabling this property only for debugging purposes. The unresolved script content can always be viewed from Scripts. | false  |
| Forecast Period in Days (opswise.forecast.days)                        | Number of days to be included in a trigger forecast. See Displaying Trigger Forecast Information.                                                                                                    | 31     |
| LDAP Synchronization Enabled (opswise.security.ldap.enabled)           | Specification (true or false) for whether or not LDAP synchronization is enabled. This allows you to retain your LDAP Settings while using or not using LDAP authentication, as desired.                                                                                                    | false  |
| License Key (opswise.license)                                          | License key for your installation; provided to you by your Opswise Controller representative.                                                                                                    | (none) |

| List Qualifying Times Format (opswise.trigger.date.format.display)                 | Format that you want the Controller to use when listing qualifying times for Time and Cron Triggers. See List Qualifying Times.                                                                                                   | EEEEE, MMMMMMM dd, yyyy<br>HH:mm:ss z Z |
|------------------------------------------------------------------------------------|----------------------------------------------------------------------------------------------------|-----------------------------------------|
| Lock Account After Maximum Login Attempts (opswise.login.maximum_attempts.enabled) | Specification (true or false) for whether or not to lock a user account if the user has reached the maximum number of successive login attempts that is allowed, as specified by the Maximum Login Attempts property.             | false                                   |
|                                                                                    | Whenever this property is enabled (value is changed from <b>false</b> to <b>true</b> ), the current number of failed login attempts for all users is reset to 0.                                                                  |                                         |
| Log File Retention Period in Days (opswise.log.retention)                          | Number of days that the Controller retains its log files.                                                                                                    | 5                                       |
| Log Level<br>(opswise.log.level)                                                   | Level of logging for the Controller:  • ALL • TRACE • DEBUG • INFO • WARN • ERROR • SEVERE • OFF                                                                                                    | INFO                                    |
| Maximum Login Attempts (opswise.login.maximum_attempts)                            | Maximum number of successive login attempts that a user can make before the user's account is locked if the Lock Account After Maximum Login Attempts property is set to <b>true</b> .                                            | 5                                       |
| Maximum Nested Variable Depth (opswise.variable.maximum_depth)                     | Maximum number of nested variables allowed.                                                                                                    | 25                                      |
| Maximum Processing Threads (opswise.threads.max)                                   | Maximum number of processing threads used.                                                                                                    | 1000                                    |
| Maximum Timer Threads (opswise.timer.threads.max)                                  | Maximum number of timer threads used.                                                                                                    | 300                                     |
| Password Expiration Enabled (opswise.login.password_expiration.enabled)            | Specification (true or false) for whether or not user passwords will expire after the maximum number of days that a user password can remain unchanged before expiring, as specified by the Password Expiration in Days property. | false                                   |
|                                                                                    | Note Password expiration is not applicable to LDAP authenticated users.                                                                                                    |                                         |
| Password Expiration in Days (opswise.login.password_expiration)                    | Maximum number of days that a user password can remain unchanged before expiring, if the Password Expiration Enabled property value is <b>true</b> .                                                                              | 30                                      |

|                                                                                                    |                                                                                                    | I                                                                                                    |
|----------------------------------------------------------------------------------------------------|----------------------------------------------------------------------------------------------------|----------------------------------------------------------------------------------------------------|
| Platform Log Level (log.level.platform)                                                                             | Level of logging for the platform where the Controller operates:  • ALL • TRACE • DEBUG • INFO • WARN • ERROR • OFF                                                                                                    | WARN                                                                                                    |
| Retrieve Output Default Maximum Lines (opswise.retrieve_output.maximum_lines)                                       | Limit for the number of lines retrieved when Automatic Output Retrieval is enabled on a task.                                                                                                    | 100                                                                                                    |
| SMTP Debug<br>(opswise.smtp.debug)                                                                                  | Specification (true or false) for whether or not additional debug information about any Email Connection issues (for example, Email Connection Test fails or errors while sending emails) will be included in the log.                                          | false                                                                                                    |
| Start Server Paused (opswise.startup.paused)                                                                        | Specification (true or false) for whether or not the start server process brings up the server in paused mode.                                                                                                    | false                                                                                                    |
| Stop Unknown Application Monitors (opswise.application.stop_unknown_monitors)                                       | Specification (true or false) for whether or not to stop any application monitors currently running on an Agent if the Controller is no longer managing those monitors (Windows and Linux/Unix only).                                                           | false                                                                                                    |
| System Default Activity Quick Filters (opswise.activity.quick_filters.default)                                      | Task instance status types to include in the Active, Blocked, Completed, and Problem Quick Filters. You can add statuses to or delete statuses from any of these Quick Filter. You also can delete any of these Quick Filters and create you own Quick Filters. | Active=!180,!190,!200;<br>Blocked=10,20,23,30,33,60;<br>Completed=180,190,200;<br>Problem=35,81,99,110,120,125                                                   |
| System Default CLI Bulk Import Path (opswise.bulk_import.path.default)                                              | Pathname from where imported XML files are written.                                                                                                    | <pre><tomcat-home>/opswise_ir or <tomcat-home>\opswise_ir (<tomcat-home> is the base to installation directory.)</tomcat-home></tomcat-home></tomcat-home></pre> |
| System Default Command Line Access (opswise.user.command_line.default)                                              | Specification (Yes or No) for all users whose Command Line access field in their User Details is set to System Default, for whether or not to control a user's ability to access the Controller through the Command Line Interface (CLI).                       | Yes                                                                                                    |
| System Default Confirm Launch Command (opswise.user.confirm.launch.default)                                         | Specification (Yes or No) for whether or not a user is prompted with a Confirmation dialog when issuing the Launch command.                                                                                                    | Yes                                                                                                    |
| System Default Maximum Versions (opswise.version.maximum.default)                                                   | Maximum number of version records (1 to 255) to maintain per definition.                                                                                                    | 100                                                                                                    |
| System Default Report Group Threshold (opswise.version.maximum.default)                                             | Maximum number of groups to display on a Chart report. All groups above the threshold will be displayed in one group named Other.                                                                                                    | 10                                                                                                    |
| System Default Update Virtual Resource Limit On Promotion (opswise.promotion.virtual_resource.update_limit.default) | Specification (Yes or No) for whether or not virtual resource limits are updated as part of a promotion.                                                                                                    | Yes                                                                                                    |
| System Default Web Browser Access (opswise.user.browser.default)                                                    | Specification (Yes or No), for all users whose <b>Web Browser access</b> field in their User Details is set to <b> System Default</b> , for whether or not to control a user's ability to access the Controller through the user interface.                     | Yes                                                                                                    |

| System Default Web Service Access (opswise.user.web_service.default)          | Specification (Yes or No), for all users whose <b>Web Service access</b> field in their User Details is set to <b> System Default</b> , for whether or not to control a user's ability to access the Controller through the RESTful Web Services API. | Yes  |
|-------------------------------------------------------------------------------|----------------------------------------------------------------------------------------------------|------|
| Variable Security Enabled (opswise.security.variable.enabled)                 | Specification (true or false) for enabling enhanced Global Variable security.                                                                                                    | true |
| Virtual Resource Security Enabled (opswise.security.virtual_resource.enabled) | Specification (true or false) for enabling enhanced Virtual Resource security.                                                                                                    | true |
| Workflow Search Result Limit (opswise.workflow.search_result_limit)           | Results limit when querying for task records from the Task Find or Open Workflow pop-up.                                                                                                    | 200  |

### **Overriding Opswise Controller System Properties**

You can override any Opswise Controller system property by adding it to the Opswise Controller Start-up Properties (opswise.properties) file and restarting the Controller.

Any Opswise Controller system property added to opswise.properties must be in the same format as the opswise.properties properties: <Property Name>=<value>. For example: opswise.startup.paused=true

When the restarted Controller reads the opswise.properties file, it updates the database with the value of any Opswise Controller system property included in the file. It then removes that property from the file.

## **Command Line Interface (CLI) Properties**

A sample Command Line Interface (CLI) configuration file, cmdtools.props is provided for your use to pass CLI Global parameters to a CLI command.

However, you can create a configuration file with any name; it must exist in the directory from where you are issuing the commands (see Command Line Interface (CLI)). The file is created during installation of Opswise Universal Agent if Opswise Command Line Interface has been selected to be installed.

## **LDAP Settings**

- Overview
- Credentials for Running Tasks Authentication
- User Login Authentication
- LDAP Settings Field Descriptions
- Mappings Tab
  - Mappings Tab Column Descriptions
  - Mapping Details
- Best Practices
  - · Determining your User OUs and Group OUs
  - Customizing Users and Groups Lists to see DN of LDAP Synchronized Users and Groups
  - LDAP Server Operations
  - LDAP Settings Fields

### Overview

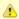

#### Note

The information provided on this page assume you have a working knowledge of LDAP authentication.

LDAP Settings, which allow you to enable the LDAP bridge for both UNIX and Windows operating systems, are available through the user

You can set up Opswise Automation Center to use LDAP authentication for:

- · Credentials for running tasks
- User logins

## Credentials for Running Tasks Authentication

To use LDAP authentication for Opswise Controller user credentials:

|  | IX |
|--|----|
|  |    |
|  |    |

If you want the credentials for Opswise Universal Agent to go through LDAP authentication, the UNIX machine on which the Agents reside require PAM. The Agents must be configured to use PAM, and PAM must be configured to use LDAP.

The UNIX systems that support PAM authentication are AIX, HP-UX, Linux, and Solaris. Refer to Security of Opswise Universal Agent Components to see which Agent Server components can use PAM authentication on these systems.

Set up your PAM configuration to use the PAM LDAP module. Depending on your LDAP version, some other configuration steps may be required. Once PAM is configured, tasks specifying credentials will authenticate over LDAP transparently.

**Windows** 

While no set-up steps are required to specifically enable Domain/Active Directory credential authentication, the target system does need to belong to a Domain or Active Directory Forest. When you specify credentials for a task, use DOMAIN\user as the user name.

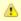

In order to log in to the Controller using these LDAP credentials, you must set the LDAP Synchronization Enabled Opswise Controller System property (Administration > Configuration > Properties in the Controller user interface) to true.

## **User Login Authentication**

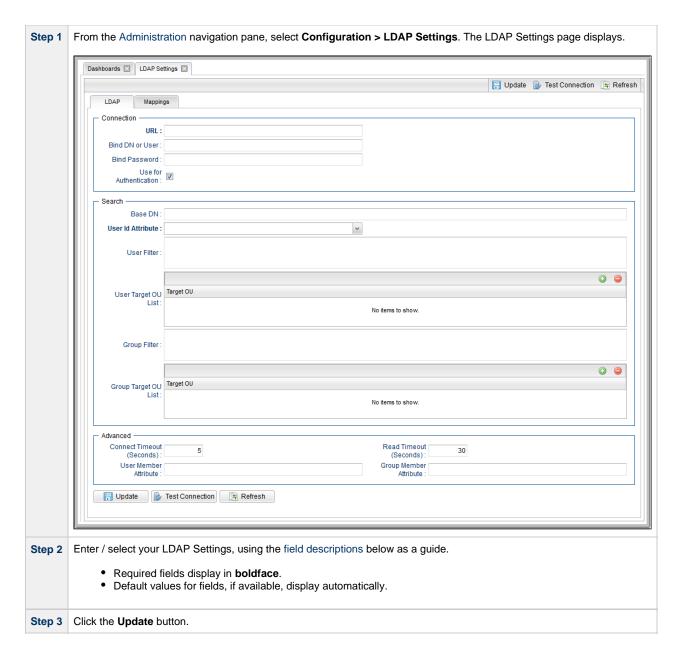

## **LDAP Settings Field Descriptions**

The following table describes the fields and buttons that display in the LDAP Settings.

| Field Name      | Description                                                                                                    |
|-----------------|----------------------------------------------------------------------------------------------------|
| Connection      | This section contains information on the LDAP connection.                                                                                                    |
| URL             | URL of the LDAP connection. For example:  • ldap://ldap.stonebranch.com:389/ • ldaps://192.202.185.90:636/  To use SSL encryption (ldaps://), you will have to configure Opswise Automation Center with an X.509 CA certificate in either of these formats:  • DER-encoded binary • Base64-encoded |
| Bind DN or User | Distinguished Name (DN) or User ID used for initial access to the LDAP server.                                                                                                    |

| Bind Password                | Password associated with the Bind ND or User.                                                                                                    |
|------------------------------|----------------------------------------------------------------------------------------------------|
| Use for<br>Authentication    | If enabled, indicates that LDAP will be used for password authentication.                                                                                                    |
| Search                       | This section contains search information.                                                                                                    |
| Base DN                      | Starting point for searching the directory. For example: dc=stonebranch, dc=com. If you do not specify a Base DN, the search starts as the root of the directory tree.                                                                                                  |
| User Id Attribute            | LDAP attribute for the specified User ID.  Options:  • sAMAccountName • cn • uid • Other                                                                                                    |
| User Filter                  | Search filter for users.  If you do not specify a User Filter, the server uses (&(objectClass=user) (objectCategory=person)).                                                                                                    |
| User Target OU List          | Single- or multi-level target OU's (Organizational Units) within the Base DN directory to filter for user records.  For example, OU=Employees or OU=Employees,OU=Users.  If you do not specify one or more OU's, the entire sub-tree from the Base DN will be searched. |
| Group Filter                 | Search filter for groups.  If you do not specify a Group Filter, the server uses (&(objectClass=group (objectCategoty=group)).                                                                                                    |
| Group Target OU List         | Single- or multi-level target OU's within the Base DN directory to filter for group records.  For example, OU=Opswise Groups or OU=Opswise Groups,OU=Groups.  If you do not specify one or more OU's, the entire sub-tree from the Base DN will be searched.            |
| Advanced                     | This section contains advanced information.                                                                                                    |
| Connection Timeout (Seconds) | Timeout for connecting to the LDAP server.                                                                                                    |
| Read Timeout<br>(Seconds)    | Timeout for reading from the LDAP server.                                                                                                    |
| User Member<br>Attribute     | LDAP attribute for the groups in which a user is a member. If you do not specify a User Member Attribute, the LDAP server uses <b>memberOf</b> .                                                                                                    |
| Group Member<br>Attribute    | LDAP attribute for the members of a group. If you do not specify a Group Member Attribute, the LDAP server uses <b>member</b> .                                                                                                    |
| Buttons                      | This section identifies the buttons displayed above and below the LDAP Settings that let you perform various actions.                                                                                                    |
| Update                       | Saves updates to the record.                                                                                                    |
| Test Connection              | After saving the LDAP Settings to the database, click <b>Test Connection</b> to run a connection test.                                                                                                    |
| Refresh                      | Refreshes any dynamic data displayed in the LDAP Settings.                                                                                                    |
| Tabs                         | This section identifies the tabs across the top of the LDAP Settings page that provide access to additional information about the LDAP Settings.                                                                                                    |
| Mappings                     | List of Opswise columns mapped to LDAP attributes that enables you to customize how the User/Group records get populated from LDAP.                                                                                                    |

## **Mappings Tab**

The Mappings tab of the LDAP Settings page displays a list of Opswise columns mapped to LDAP attributes.

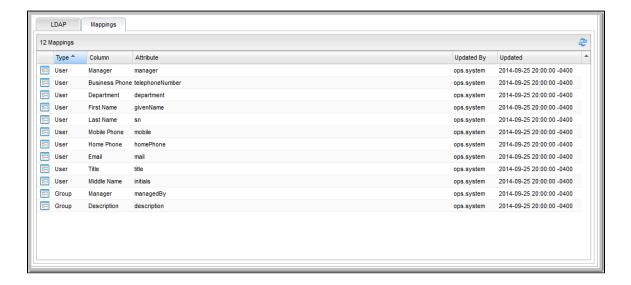

## **Mappings Tab Column Descriptions**

The following table describes the default columns displayed on the Mappings tab:

| Туре       | Type of records.                                            |
|------------|-------------------------------------------------------------|
| Column     | Opswise column being mapped to LDAP attribute.              |
| Attribute  | LDAP attribute to which the Opswise column is being mapped. |
| Updated By | User who last updated this record.                          |
| Updated    | Date and time this record was last updated.                 |

## **Mapping Details**

To view the Mapping Details for a mapping on the list, click the Details icon next to that mapping.

For example:

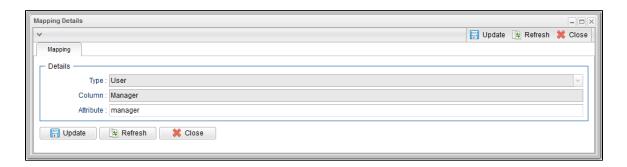

### **Best Practices**

The following best practices are provided to assist you in configuring LDAP.

## **Determining your User OUs and Group OUs**

- 1. Determine which users/groups need to have access to Universal Controller.
- 2. Determine which Organizational Units (OUs) those users/groups belong to.
- 3. Build your list of user and group OUs.

Consider the following organizational units for required Users and Groups.

### Users

OU=NorthAmerica,OU=CorporateUsers,**OU=Corporate,DC=stonebranch,DC=com**OU=Students,**OU=Corporate,DC=stonebranch,DC=com** 

#### Groups

| OU=AtlantaGroup,OU=CorporateGroups, <b>OU=Corporate,DC=stonebranch,DC=com</b> |
|-------------------------------------------------------------------------------|
| OU=OntarioGroup,OU=CorporateGroups, <b>OU=Corporate,DC=stonebranch,DC=com</b> |
| OU=OtherGroups,OU=Corporate,DC=stonebranch,DC=com                             |

You specify the User and Group Target OUs relative from the Base DN. In this case, the Base DN would be **OU=Corporate,DC=stonebranch,DC=com**.

For the User Target OU List LDAP Settings field, you would have the following entries:

| OU=NorthAmerica,OU=CorporateUsers |
|-----------------------------------|
| OU=Students                       |

For the Group Target OU List LDAP Settings field, you would have the following entries:

| OU=AtlantaGroup,OU=CorporateGroups |
|------------------------------------|
| OU=OntarioGroup,OU=CorporateGroups |
| OU=OtherGroups                     |

## Customizing Users and Groups Lists to see DN of LDAP Synchronized Users and Groups

For each User and Group object in the LDAP directory that matches the configured search and OU configuration in Opswise Controller, a User and Group record are created in the Controller to represent those objects.

For each User and Group record in the Controller that represents a synchronized LDAP User or Group, the **Source** column on the Users list or Groups List, respectively, contains the Distinguished Name of that User or Group in LDAP. (For Users and Groups created locally in the Controller, the **Source** column is blank.)

For example:

|                           | Source Column for a User | Idap:CN=Neil Peart,OU=TestUsers,DC=qad,DC=stone,DC=branch     |  |
|---------------------------|--------------------------|---------------------------------------------------------------|--|
| Source Column for a Group |                          | Idap:CN=OpswiseParent,OU=TestGroups,DC=qad,DC=stone,DC=branch |  |

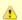

#### Note

By default, the **Source** column is not shown on either lists. For instructions on how to add the **Source** column, see Selecting Columns / Column Locations for a List.

## **LDAP Server Operations**

If LDAP is configured for Opswise Controller, it refreshes every 24 hours.

Additionally, Opswise provides two Server Operations that let you force an LDAP refresh:

- LDAP Refresh
  - This server operation performs an LDAP refresh in the background and sends entries to the Opswise Controller log.
- LDAP Refresh Debug

This server operation perform an LDAP refresh that writes all log entries to the user interface as well as to the log, and prevents all other user activity while the process is running. If you estimate the refresh could take a considerable amount of time, we recommend you use the LDAP Refresh server operation.

### **LDAP Settings Fields**

The following Best Practices should be followed for specific fields in the LDAP Settings.

### **URL**

To avoid an inadvertent synchronization of LDAP using an incomplete LDAP configuration, refrain from providing a value for this setting until LDAP configuration has been completed.

Once LDAP configuration has been completed, you can utilize the LDAP Refresh server operation to verify your configuration.

#### **Base DN**

All directory searches are relative from the base object defined by the specified DN. The Base DN (or search entry point) should be the lowest base object in the directory for which both the User and Group OUs can be searched from.

| If your Users are in:   | OU=CorporateUsers,OU=Corporate,DC=stonebranch,DC=com  |
|-------------------------|-------------------------------------------------------|
| And your Groups are in: | OU=CorporateGroups,OU=Corporate,DC=stonebranch,DC=com |
| Your Base DN can be:    | OU=Corporate,DC=stonebranch,DC=com                    |

### **User Filter**

This setting defines which objects Opswise considers as Users when it queries objects in the configured User OUs (see pointers on configuring User OUs).

By default, the query will match any object (objectClass=\*). However, this is very unlikely to be the desired configuration.

| For Active Directory (AD)                                                                                          | At a minimum, specify the following:                                                                                                    |  |
|----------------------------------------------------------------------------------------------------|----------------------------------------------------------------------------------------------------|--|
|                                                                                                    | (&(objectClass=user)(objectCategory=person))                                                                                                    |  |
| This filter would match both user and inetOrgPerson objectClasses. objectCategory=person is added for two reasons: |                                                                                                    |  |
|                                                                                                    | <ul> <li>It is an indexed attribute, so the query performance is optimized.</li> <li>Without it, Computer objects could be synchronized.</li> </ul>              |  |
|                                                                                                    | For example, in AD, a computer <b>objectClass</b> extends from a user <b>objectClass</b> , but a computer's <b>objectCategory=computer</b> , not <b>person</b> . |  |
| For Non-Active<br>Directory                                                                                        | Consider using, as a minimum,<>.                                                                                                    |  |

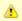

#### Note

Once an object (User or Group) is synchronized into Opswise, it will not be deleted if search filter/OU criteria are narrowed. However, broadening your search filter/OU scope will pull in new objects. After modifying your LDAP configuration to narrow the search scope, an Opswise administrator will need to delete any Users and Groups that are no longer desired/match the LDAP configuration.

You can synchronize Users that belong only to a specific Group, such as one created for Opswise.

For example:

```
{\tt CN=OpswiseGroup\,,OU=CorporateGroups\,,OU=Corporate\,,DC=stonebranch\,,DC=com\,,CN=OpswiseGroup\,,OU=CorporateGroups\,,OU=Corporate\,,DC=stonebranch\,,DC=com\,,DC=com\,,DC=
```

To ensure that only Users belonging to OpswiseGroup are synchronized, modify the recommended minimum user search filter:

```
(&(objectClass=user)(objectCategory=person)(memberOf=CN=OpswiseGroup,OU=CorporateGroups,OU=Corporate,DC=
```

You can synchronize Users that belong any Group that is a descendant of OpswiseGroup.

For example:

- OpswiseGroupA is a member of OpswiseGroup.
- OpswiseGroupB is a member of OpswiseGroupA.
- OpswiseGroupC is a member of OpswiseGroupB.

To achieve this in AD, modify the search filter used to synchronize users that belong only to a specific Group:

```
(&(objectClass=user)(objectCategory=person)(memberOf:1.2.840.113556.1.4.1941:=CN=OpswiseGroup,OU=Corporate
```

Essentially, replacing memberOf with memberOf:1.2.840.113556.1.4.1941:= will ensure that nested groups are considered.

**1.2.840.113556.1.4.1941** (Matching rule OID) is a special "extended match operator" that walks the chain of ancestry in objects all the way to the root until it finds a match (see http://msdn.microsoft.com/en-us/library/windows/desktop/aa746475(v=vs.85).aspx).

### **Group Filter**

This setting defines which objects Opswise considers as Groups when it queries objects in the configured Group OUs (see pointers on configuring Group OUs).

By default, the query will match any object (objectClass=group).

| For Active Directory (AD) | It is recommended that you optimize the query performance by incorporating the indexed <b>objectCategory</b> attribute: |  |
|---------------------------|----------------------------------------------------------------------------------------------------|--|
|                           | *(&(objectClass=group)(objectCategory=group))*                                                                          |  |

To limit the Groups synchronized from LDAP to a few specific Groups or Groups by name, adjust the Group search filter to include a query on the CN (common name) attribute.

For example, to synchronize a single group named CN=OpswiseGroup,OU=CorporateGroups,OU=Corporate,DC=stonebranch,DC=com, modify the recommended minimum group search filter:

```
(&(objectClass=group)(objectCategory=group)(cn=OpswiseGroup))
```

To synchronize only OpswiseGroupA, OpswiseGroupB, and OpswiseGroupC, use the following filter:

```
(&(objectClass=group)(objectCategory=group)(|(cn=OpswiseGroupA)(cn=OpswiseGroupB)(cn=OpswiseGroupC)))
```

To synchronize any Group that is a (direct) member of **OpswiseGroup**, use the following search filter:

(&(objectClass=group)(objectCategory=group)(|(cn=OpswiseGroup)(memberOf=CN=OpswiseGroup,OU=CorporateGroup)(memberOf=CN=OpswiseGroup)(objectCategory=group)(objectCategory=grou

To synchronize any Group that is a descendant of OpswiseGroup (multi-nested groups), use the following search filter:

(&(objectClass=group)(objectCategory=group)(|(cn=OpswiseGroup)(memberOf:1.2.840.113556.1.4.1941:=CN=OpswiseGroup)

Essentially, replacing memberOf with memberOf:1.2.840.113556.1.4.1941:= will ensure that nested groups are considered.

1.2.840.113556.1.4.1941 (matching rule OID) is a special "extended match operator" that walks the chain of ancestry in objects all the way to the root until it finds a match (see http://msdn.microsoft.com/en-us/library/windows/desktop/aa746475(v=vs.85).aspx).

If you do not want to synchronize Groups:

- Do not explicitly specify a value for the Group search filter.
- Do not specify any target Group OUs (organizational units).
- Ensure that the Opswise Controller Start-up Properties file (opswise.properties) contains the following property configuration: opswise.ldap.groups.filter\_indirect=true

(If opswise.Idap.groups.filter\_indirect=true, any Groups synchronized indirectly - that is, through a User's memberOf attribute - will honor the Group Filter and Group Target OU List.)

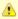

### Note

The opswise.ldap.groups.single\_parent\_per\_child start-up property should be set to true only if your Groups being synchronized from AD have at most one parent Group. When synchronizing Groups, the default Controller behavior is to copy the members of a Sub Group into the Parent Group. If this property is set to true, the Controller assumes that each Group has, at most, a single Parent Group and will use the Parent field on the Group definition to maintain the hierarchy instead of copying members.

## **Data Backup - Purge**

- Overview
- Creating a Data Backup / Purge Record
  - Data Backup / Purge Details
  - Data Backup / Purge Details Field Descriptions
- Running a Data Backup / Purge Manually
- Importing Backed Up / Purged Data into Opswise Controller
- Returning Virtual Resources for Purged Task Instances in Failure Status

### **Overview**

Opswise Controller maintains a record of all system activity, including:

- · Audit records
- Activity
- History

The Data Backup / Purge feature allows you to configure automatic backups and/or purges of some or all of the Controller activity data. Depending on your organization's needs, you should schedule regular data backups. Depending on the volume of your installation, the amount of data in your Controller database could become unwieldy if you do not schedule regular purges of old data.

The data is written to XML files in the directory you specify.

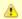

#### Note

For instructions on how to purge user-created Controller records, see Purging Old Versions of Records.

## Creating a Data Backup / Purge Record

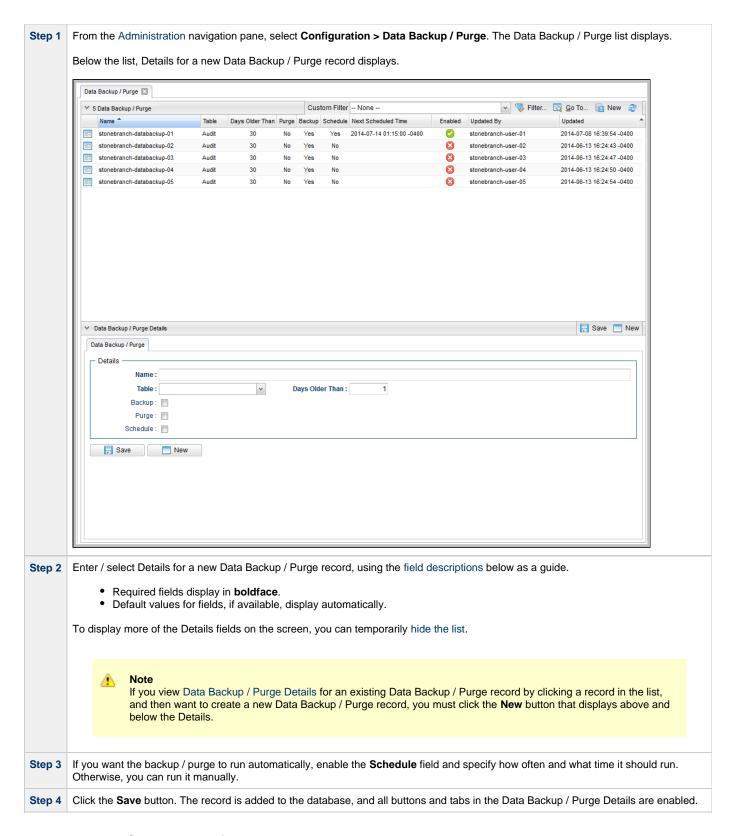

### **Data Backup / Purge Details**

The following Data Backup / Purge Details is for an existing Data Backup / Purge record.

Depending on the values that you enter / select for these fields, more (or less) fields may display. See the field descriptions, below, for a description of all fields that may display in the Data Backup / Purge Details.

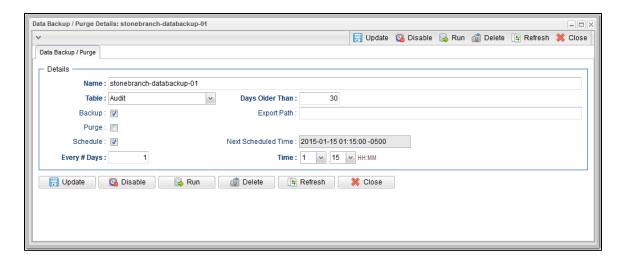

## **Data Backup / Purge Details Field Descriptions**

The following table describes the fields, buttons, and tabs that display in the Data Backup / Purge Details.

| Field<br>Name         | Description                                                                                                    |  |  |
|-----------------------|----------------------------------------------------------------------------------------------------|--|--|
| Details               | This section contains detailed information about the record.                                                                                                    |  |  |
| Name                  | Name of this backup specification.                                                                                                    |  |  |
| Table                 | Specifies which records you want to back up and/or purge:  • Audit • Activity • History                                                                                                    |  |  |
| Purge                 | If enabled, the process will purge the selected data from your Opswise Controller database.                                                                                                    |  |  |
| Backup                | If enabled, the process will write all the selected data to XML files.                                                                                                    |  |  |
| Days<br>Older<br>Than | Allows you to specify the minimum number of days you wish to retain data. The process will run according to the schedule you specify, only processing data that is older than the number of days you specify in this field. |  |  |

## Export Path

If Backup is enabled, specifies the path to the directory to which you want the backed up data written. The data must be backed up to a location on the server's file system. It is written to a separate XML file for each record type, as shown in the following examples:

```
Audit:
ops_audit_Sat_Apr_30_08_30_00_PDT_2011.xml

Activity:
ops_exec_sleep_Sat_Apr_30_08_30_00_PDT_2011.xml
ops_exec_unix_Sat_Apr_30_08_30_00_PDT_2011.xml
ops_exec_workflow_Sat_Apr_30_08_30_00_PDT_2011.xml

History:
ops_history_Sat_Apr_30_08_30_00_PDT_2011.xml
```

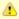

#### Note

If no path is specified, the default path specified by the Opswise Controller system property Export Path will be used. If a path is specified but does not exist as an "absolute" path, it will be assumed to be a "relative" path from Tomcat home.

#### Schedule

If enabled, displays additional fields that allow you to specify an automated backup and/or purge schedule. If you do not select schedule, you must manually run the backup / purge process.

### Every # Days

If Schedule is enabled, specifies the frequency (in number of days) of the backup / purge process. Default is 1.

### Time

If Schedule is enabled, specifies the time of the backup / purge. Use 24:00 hour time.

#### Next Scheduled Time

Displays the next scheduled time the backup / purge process will run, based on the specifications in your schedule.

# Buttons

This section identifies the buttons displayed above and below the Data Backup / Purge Details that let you perform various actions.

### Save

Saves a new record in the Controller database.

#### Update

Saves updates to the record.

## New

Displays empty (except for default values) Details for creating a new record.

## Enable

Enables these Backup / Purge instructions so that they will be processed by the Controller.

### Disable

Disables these backup / purge instructions so they will not be processed by the Controller.

### Run

Manually runs the backup / purge instructions.

### Delete

Deletes the current record.

### Refresh

Refreshes any dynamic data displayed in the Details.

## Close

For pop-up view only; closes the pop-up view of this record.

## Running a Data Backup / Purge Manually

If you want to manually run a data backup or purge, either:

- On the Backups list, right-click the Name of the Data Backup / Purge that you want to run and click Run.
- Display the Details of the Data Backup / Purge that you want to run and click the Run button.

## Importing Backed Up / Purged Data into Opswise Controller

If you want to import any of the XML files created by a Data Backup / Purge, you can copy the XML file(s) into the bulk export output path and run bulk import. See Running an Import.

## **Returning Virtual Resources for Purged Task Instances in Failure Status**

Task instances that have their Hold Resources on Failure field enabled will hold their renewable virtual resources if the task instance is in Failed status.

However, when these task instances are purged, the virtual resources are returned.

# **Server Operations**

- Overview
- Running a Server Operation
- Server Operation Completion
- Server Operation Timeout
- Server Operations Descriptions
- Opswise Controller Database Tables

### **Overview**

Opswise Controller provides a set of server operations that help you maintain and administer your Controller installation. Many of the operations, as noted, should be run only by Technical Support or upon request by Technical Support.

### **Running a Server Operation**

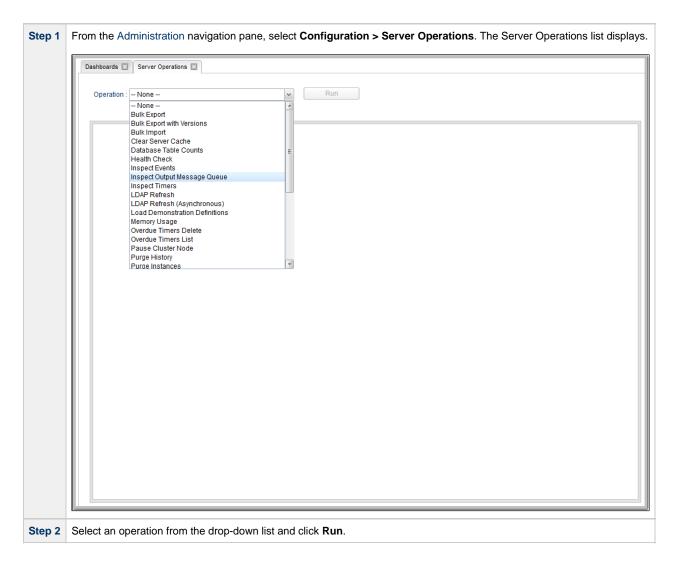

### **Server Operation Completion**

When a server operation has been run and completed, the Controller issues an INFO-level log message.

#### For example:

```
2015-03-31-09:24:58:957 -0400 INFO [http-8080-exec-4] Running Server Operation: Bulk Export
```

```
2015-03-31-09:25:12:357 -0400 INFO [http-8080-exec-4] Server Operation completed: Bulk Export in 1 Minute 37 Seconds
```

### **Server Operation Timeout**

For potentially long running server operations, such as Bulk Import and Bulk Export, we set a request timeout of 30 minutes.

However, some browsers may timeout earlier, regardless. In the case where a server operation has timed out, you will see an error similar to the following in the Universal Automation Center Console:

```
"No response from 'Bulk Import' server operation; check server log for details."
```

In the case of a request timeout, the server operation will continue to run on the server. You will have to confirm completion of the server operation from either the server log, **opswise.log**, or from the Audits list.

View the log for the start and completion of the server operation, as well as any warnings/errors logged in between.

```
2015-03-31-09:24:58:957 -0400 INFO [http-bio-8080-exec-4] Running Server Operation: Bulk Import ... 2015-03-31-09:25:12:357 -0400 INFO [http-bio-8080-exec-4] Server Operation completed: Bulk Import in 11 Minutes 57 Seconds
```

Alternatively, you can view the server operation audit record; however, the log usually provide the most detailed information.

## **Server Operations Descriptions**

The following table describes and, where appropriate, provides links for each server operation.

| Script                    | Description and Links                                                                                                    |  |
|---------------------------|----------------------------------------------------------------------------------------------------|--|
| Bulk Export               | Exports all current record definitions, without versions, when migrating data to updated software (see Upgr Controller).                                                                                                    |  |
| Bulk Export with Versions | Exports all current records along with older (non-current) versions of record definitions when migrating data software (see Upgrading Opswise Controller).                                                                                                    |  |
| Bulk Import               | Imports all data from an exported file when migrating data to updated software (see Upgrading Opswise C                                                                                                    |  |
| Clear Server Cache        | Clears the internal server cache. You can use this operation if you are experiencing unexpected behav Controller system. For example, Technical Support may ask you to first run this operation to clear the s clear your browser cache.                         |  |
| Database Table Counts     | Displays the following information for Opswise Controller database tables:  • Largest table • Number of tables • Number of rows • Number of rows • Number of rows in each table  See Opswise Controller Database Tables, below, for a description of all tables. |  |

| Health Check                   | Displays information about the current instance of the Controller.                                                                                                    |  |  |
|--------------------------------|----------------------------------------------------------------------------------------------------|--|--|
|                                | Nodes:  Connected Node: opswise  Mode: Active Uptime: 1 Day 1 Hour 13 Minutes 37 Seconds hostname: opswise ip: 192.168.00.00 started: 2014-04-22 12:28:25 -0400 hb: 2014-04-23 17:41:58 release: 1 build: build.159 build date: 04-22-2014_1014  Using 3.38% of memory. In Use: 66.84 MB Allocated: 989.94 MB. Free: 1912.91 MB. Max Heap jdbc:mysql://qa-dfdb2.stone.branch/:root:: In Use: 0, Total: 2  Event Processors: HeartBeat - Queue Size: 0 |  |  |
|                                | Guid Lock Information: NO GUID LOCKS.  Database Connection Pool: Active: 0 Idle: 2                                                                                                    |  |  |
|                                |                                                                                                    |  |  |
| Inspect Events                 | For use only by Technical Support personnel or when you are requested to run it by Technical Support.                                                                                                    |  |  |
| Inspect Output Message Queue   | For use only by Technical Support personnel or when you are requested to run it by Technical Support.                                                                                                    |  |  |
| Inspect Timers                 | For use only by Technical Support personnel or when you are requested to run it by Technical Support.                                                                                                    |  |  |
| LDAP Refresh                   | If LDAP is configured for this installation, it refreshes every 24 hours. This system operation forces a refree writes all log entries to the user interface as well as to the log, and prevents all other user activity while the running. If you estimate the refresh could take a considerable amount of time, we recommend you use LD (Asynchronous).                                                                                             |  |  |
| LDAP Refresh (Asynchronous)    | If LDAP is configured for this installation, it refreshes every 24 hours. This system operation forces a refrest is performed in the background and sends log entries to the Controller log.                                                                                                    |  |  |
| Load Demonstration Definitions | Loads base demonstration data into your database (for example: workflows, tasks, triggers).                                                                                                    |  |  |
| Memory Usage                   | Displays a summary of Controller memory usage.                                                                                                    |  |  |
| Overdue Timers Delete          | Deletes any overdue timers, as listed by the Overdue Timers List operation.                                                                                                    |  |  |
| Overdue Timers List            | Lists any timers that are overdue (normally, no timers should be overdue).                                                                                                    |  |  |
| Pause Cluster Node             | Pauses the Controller, which prevents it from processing tasks and events. If an event or task is alrer un this operation, the event or task will complete. The Controller remains in a paused state until you Cluster Node operation.                                                                                                    |  |  |

| D                                      |                                                                                                    |  |  |
|----------------------------------------|----------------------------------------------------------------------------------------------------|--|--|
| Purge History                          | Purges all records from the History table (ops_history).  Any time a task instance goes into an end status (Cancelled, Failed, Skipped, Finished, Success), a copy the History table. You can view your History table by selecting <b>Automation Center &gt; Task Instances &gt; F</b> navigation pane.                                                                                                    |  |  |
|                                        | Note If you do not need to keep or back up your task instance history, we recommend that you run operation periodically; otherwise, make sure you schedule a routine Data Backup/Purge for his selecting Administration > Data Backup/Purge from the navigation pane. Executing a Data Backup/Purge of an extremely large History table can seriously degrade Controller system pe                                                                                                    |  |  |
| Purge Instances                        | Purges everything in the All Task Instances table (ops_exec), which contains all system activity, including any status (including end statuses). Records in the All Task Instances table (ops_exec) remain there until                                                                                                    |  |  |
|                                        | Warning<br>Running this operation will purge any live data; that is, task instances that have not completed                                                                                                    |  |  |
| Purge Versions                         | Sends a request to all active Agents to purge their logs and cache.                                                                                                    |  |  |
| Purge Logs and Cache                   | Purges versions of records in excess of the maximum specified by the System Default Maximum Versions Controller system property.                                                                                                    |  |  |
| Refresh System Default List<br>Layouts | For Controller upgrades only; resets system defaults list layouts.  You may be asked to run this server operation by Technical Support.                                                                                                    |  |  |
| Reset All Agent Cluster Task<br>Counts | Resets the current number of tasks currently being run by all Agent clusters to 0 (see Resetting the Current number of tasks currently being run by all Agent clusters to 0 (see Resetting the Current number of tasks currently being run by all Agent clusters to 0 (see Resetting the Current number of tasks currently being run by all Agent clusters to 0 (see Resetting the Current number of tasks currently being run by all Agent clusters to 0 (see Resetting the Current number of tasks currently being run by all Agent clusters to 0 (see Resetting the Current number of tasks currently being run by all Agent clusters to 0 (see Resetting the Current number of tasks currently being run by all Agent clusters to 0 (see Resetting the Current number of tasks currently being run by all Agent clusters to 0 (see Resetting the Current number of tasks currently being run by all Agent clusters to 0 (see Resetting the Current number of tasks currently being run by all Agent clusters to 0 (see Resetting the Current number of tasks currently being run by all Agent number of tasks currently being run by all Agent number of tasks currently by all Agent number of tasks currently by all Agent number of tasks currently by |  |  |
| Reset All Agent Task Counts            | Resets the current number of tasks currently being run by all Agents to 0 (see Resetting the Current Task                                                                                                    |  |  |
| Restart Cluster Node                   | Stops and restarts the Controller within the running Tomcat server. The Controller is effectively shut down without stopping and starting Tomcat.                                                                                                    |  |  |
| Restore System Default List Layouts    | Restores all lists to their default layouts.                                                                                                    |  |  |
| Resume Cluster Node                    | Resumes the Controller after it has been paused using the Pause Cluster Node operation.                                                                                                    |  |  |
| Roll Log                               | Renames the existing log to a timestamped log and opens a new log file.                                                                                                    |  |  |
| Run Garbage Collection                 | Runs the "garbage collector." The gc method suggests that the Java Virtual Machine expend effort toward unused objects in order to make the memory they currently occupy available for quick re-use. When control the method call, the Java Virtual Machine has made a best effort to reclaim space from all discarded objects.                                                                                                    |  |  |
| Server Information                     | Displays the following categories of information about the Opswise Controller server:  Node License Server Deployment Database Information Memory Information                                                                                                    |  |  |
| System Properties                      | Displays all properties of the operating system on which the Controller is running.  You may be asked to run this server operation by Technical Support.                                                                                                    |  |  |
| Thread List                            | Captures information about internal Controller system processes.  You may be asked to run this server operation by Technical Support.                                                                                                    |  |  |
| Thread List by CPU                     | Captures information about internal Controller system processes.                                                                                                    |  |  |
|                                        | You may be asked to run this server operation by Technical Support.                                                                                                    |  |  |

| Thread Stack Trace | Captures information about internal Controller system processes.    |
|--------------------|---------------------------------------------------------------------|
|                    | You may be asked to run this server operation by Technical Support. |

## **Opswise Controller Database Tables**

The following table identifies and describes all Opswise Controller database tables, which are listed if you run the Database Table Counts server operation, above.

The tables are in alphabetical order according to **Table Name**.

See Reportable Tables for a list of these database tables that are available for creating Reports.

| Table                                  | Table Name                    | Description                                                                                                    |
|----------------------------------------|-------------------------------|----------------------------------------------------------------------------------------------------|
| Abort Actions                          | ops_abort_action              | Contains details about Abort actions.                                                                                                    |
| Abort Actions<br>Versions              | ops_abort_action_v            | Contains details about previous versions of Abort actions. New versions of Abort Action records are created when a task record is updated.                                 |
| All Agents                             | ops_agent                     | Displays a list of Agents.                                                                                                    |
| All Agent<br>Clusters                  | ops_agent_cluster             | Contains details about Agent Clusters.                                                                                                    |
| All Agent<br>Clusters Versions         | ops_agent_cluster_v           | Contains details about previous versions of Agent Clusters.                                                                                                    |
| All Agents<br>Mapping                  | ops_agent_mapping             | Shows all the agents connected to one or more Promotion Targets (as retrieved using the <b>Refresh Target Agents</b> button).                                              |
| Linux/Unix<br>Agents Mapping           | ops_agent_mapping_unix        | Shows the mapping specifications between local Linux/Unix agents and Linux/Unix agents on a Promotion Target (as retrieved using the <b>Refresh Target Agents</b> button). |
| Windows Agents<br>Mapping              | ops_agent_mapping_windows     | Shows the mapping specifications between local Windows agents and Windows agents on a Promotion Target (as retrieved using the <b>Refresh Target Agents</b> button).       |
| z/OS Agents<br>Mapping                 | ops_agent_mapping_zos         | Shows the mapping specifications between local z/OS agents and z/OS agents on a Promotion Target (as retrieved using the <b>Refresh Target Agents</b> button).             |
| Applications                           | ops_application               | Shows a list of Application Resources.                                                                                                    |
| Applications<br>Versions               | ops_application_v             | Contains details about previous versions of Application resources.                                                                                                    |
| Audits                                 | ops_audit                     | Contains details of events being written to the Audit history.                                                                                                    |
| Backups                                | ops_backup                    | Contains Backup and Purge records.                                                                                                    |
| Bundles                                | ops_bundle                    | Contains all Bundles records.                                                                                                    |
| Bundles and<br>Agent Clusters          | ops_bundle_agent_cluster_join | Shows relationship information between Bundles and Agent Clusters; that is, which agent clusters belong to which bundles.                                                  |
| Bundles and<br>Applications            | ops_bundle_application_join   | Shows relationship information between Bundles and Application resources; that is, which Application resources belong to which bundles.                                    |
| Bundles and<br>Calendars               | ops_bundle_calendar_join      | Contains relationship information between Bundles and Calendars; that is, which Calendars belong to which Bundles.                                                         |
| Bundles and<br>Credentials             | ops_bundle_credentials_join   | Contains relationship information between Bundles and Credentials; that is, which Credential records belong to which bundles.                                              |
| Bundles and<br>Custom Days             | ops_bundle_custom_day_join    | Contains relationship information between Custom Days and Bundles; that is, which Custom Days belong to which Bundles.                                                     |
| Bundles and<br>Database<br>Connections | ops_bundle_db_cntn_join       | Contains information about the relationship between Bundles and Database Connection ; that is, which Database Connections belong to which Bundles.                         |
| Bundles and<br>Email<br>Connections    | ops_bundle_email_cntn_join    | Contains information about the relationship between Bundles and Email Connections; that is, which Email Connections belong to which Bundles.                               |

| Bundles and<br>Email Templates      | ops_bundle_email_tmplt_join   | Contains relationship information between Bundles and Email templates; that is, which Email Templates belong to which Bundles.     |
|-------------------------------------|-------------------------------|----------------------------------------------------------------------------------------------------|
| Bundles and<br>Business<br>Services | ops_bundle_generic_group_join | Contains relationship information between Bundles and Business Services; that is, which Business Services belong to which Bundles. |
| Bundles and<br>Virtual<br>Resources | ops_bundle_resource_join      | Contains relationship information between Bundles and Virtual Resources; that is, which Virtual Resources belong to which Bundles. |
| Bundles and SAP<br>Connections      | ops_bundle_sap_cntn_join      | Contains relationship information between Bundles and SAP Connection; that is, which SAP Connection records are in which Bundles.  |
| Bundles and<br>Scripts              | ops_bundle_script_join        | Contains relationship information between Bundles and Script; that is, which Scripts belong to which Bundles.                      |
| Bundles and<br>SNMP Managers        | ops_bundle_snmp_cntn_join     | Contains relationship information between Bundles and SNMP Manager; that is, which SNMP Managers belong to which Bundles.          |
| Promotion<br>Targets                | ops_bundle_target             | Contains details about Promotion Target records.                                                                                   |
| Bundles and<br>Tasks                | ops_bundle_task_join          | Contains relationship information between Bundles and Tasks; that is, which Tasks are in which Bundles.                            |
| Bundles and<br>Triggers             | ops_bundle_trigger_join       | Contains relationship information between Bundles and Triggers; that is, which Triggers are in which Bundles.                      |
| Bundles and<br>Variables            | ops_bundle_variable_join      | Contains relationship information between Bundles and Global variables; that is, which Global variables belong to which Bundles.   |
| Calendar Custom<br>Days             | ops_cal_cust_join             | Contains details about which Custom Days are associated with which Calendar records.                                               |
| Calendar Custom<br>Days Versions    | ops_cal_cust_join_v           | Contains previous versions of the association between Custom Days and Calendar records.                                            |
| Calendars                           | ops_calendar                  | Contains details about Calendar records.                                                                                           |
| Calendars<br>Versions               | ops_calendar_v                | Contains previous versions of Calendar records.                                                                                    |
| Chart Colors                        | ops_chart_color               | Contains details about colors used in Chart reports.                                                                               |
| Cluster Lock                        | ops_cluster_lock              | (For internal use only.)                                                                                                    |
| Cluster Nodes                       | ops_cluster_node              | Provides details about cluster nodes.                                                                                              |
| Cluster Nodes<br>Notifications      | ops_cluster_notification      | Contains Email and SNMP notification records associated with the cluster node.                                                     |
| Command                             | ops_command                   | (For internal use only.)                                                                                                    |
| Command<br>Response                 | ops_command_response          | (For internal use only.)                                                                                                    |
| Properties                          | ops_config                    | Contains Opswise Controller System Properties.                                                                                     |
| Connector<br>Notifications          | ops_connector_notification    | Contains Email Notification and SNMP Notification data associated with Agents and OMS Servers.                                     |
| Counter                             | ops_count                     | (For internal use only.)                                                                                                    |
| Credentials                         | ops_credentials               | Login credentials used by the Controller to access remote machines.                                                                |
| Credentials<br>Versions             | ops_credentials_v             | Contains previous versions of Credentials records.                                                                                 |
| Custom Days                         | ops_custom_day                | Contains details about defined Custom Days.                                                                                        |
| Custom Days<br>Versions             | ops_custom_day_v              | Contains previous versions of Custom Days records.                                                                                 |
| Dashboards                          | ops_dashboard                 | Contains details about Dashboards.                                                                                                 |

| Dashboards<br>Portlets                   | ops_dashboard_portlet          | Contains details about the content (Widgets) on the Dashboards.                                                                            |
|------------------------------------------|--------------------------------|----------------------------------------------------------------------------------------------------|
| Database<br>Connections                  | ops_database_connection        | Contains details about [Database Connections defined in the Controller database.                                                           |
| Database<br>Connections<br>Versions      | ops_database_connection_v      | Contains previous versions of [Database Connections records.                                                                               |
| Email<br>Notifications                   | ops_email_cluster_notification | Contains Email Notification records associated with Cluster Nodes.                                                                         |
| Email<br>Notifications                   | ops_email_conn_notification    | Contains Email Notification-specific data associated with Agents and OMS Servers.                                                          |
| Email<br>Connections                     | ops_email_connection           | Contains details about Email Connections resources.                                                                                        |
| Email<br>Connections<br>Versions         | ops_email_connection_v         | Contains previous versions of Email Connections records.                                                                                   |
| Email<br>Notifications                   | ops_email_notification         | Contains details about Email Notifications associated with tasks.                                                                          |
| Email<br>Notifications<br>Versions       | ops_email_notification_v       | Contains previous versions of Email Notifications associated with tasks. Note that a new version is created only when the task is updated. |
| Email Templates                          | ops_email_template             | Contains details about Email templates.                                                                                                    |
| Email Templates<br>Versions              | ops_email_template_v           | Contains previous versions of Email template records.                                                                                      |
| Event Resources                          | ops_event_resource             | Contains information about Virtual Resource-related event processing                                                                       |
| Exclusive<br>Requests                    | ops_exclusive_order            | Contains any outstanding requests to run exclusively by a task instance.                                                                   |
| All Task<br>Instances                    | ops_exec                       | Task instance activity (running tasks).                                                                                                    |
| Application<br>Control Task<br>Instances | ops_exec_application_control   | Contains details about Application Control task instances.                                                                                 |
| Email Task<br>Instances                  | ops_exec_email                 | Contains details about Email task instances.                                                                                               |
| File Monitor<br>Instances                | ops_exec_file_monitor          | Contains details about File Monitor task instances.                                                                                        |
| File Transfer<br>Task Instances          | ops_exec_ftp                   | Contains details about File Transfer task instances.                                                                                       |
| FTP File Monitor<br>Instances            | ops_exec_ftp_file_monitor      | Contains details about FTP File Monitor task instances.                                                                                    |
| Indesca Task<br>Instances                | ops_exec_indesca               | Contains details about Indesca task instances.                                                                                             |
| Manual Task<br>Instances                 | ops_exec_manual                | Contains details about Manual task instances.                                                                                              |
| Task Monitor<br>Instances                | ops_exec_monitor               | Contains details about Task Monitor task instances.                                                                                        |
| Output                                   | ops_exec_output                | Contains any output (such as STDOUT) attached to task instances.                                                                           |
| Task Instances<br>Run Criteria           | ops_exec_run_criteria          | Contains run criteria information for task instances within a Workflow.                                                                    |
| SAP Task<br>Instances                    | ops_exec_sap                   | Contains SAP task instance records.                                                                                                    |

| Timer Task<br>Instances                   | ops_exec_sleep              | Contains details about Timer task instances.                                                                                                    |
|-------------------------------------------|-----------------------------|----------------------------------------------------------------------------------------------------|
| SQL Task<br>Instances                     | ops_exec_sql                | Contains details about SQL task instances.                                                                                                    |
| Stored Procedure<br>Task Instances        | ops_exec_stored_proc        | Contains details about Stored Procedure task instances.                                                                                                |
| Stored Procedure<br>Task Parameters       | ops_exec_stored_proc_param  | Contains Parameter records associated with Stored Procedure task instances.                                                                            |
| System Monitor<br>Task Instances          | ops_exec_system_monitor     | Contains System Monitor task task instance records.                                                                                                    |
| Task Instance<br>Virtual<br>Resources     | ops_exec_to_resource        | Contains relationship information between Virtual Resources and task instances; that is, which task instances are assigned to which Virtual Resources. |
| Linux/Unix Task<br>Instances              | ops_exec_unix               | Contains details about Linux/Unix task instances.                                                                                                    |
| Windows Task<br>Instances                 | ops_exec_windows            | Contains details about Windows task instances.                                                                                                    |
| Workflow Task<br>Instances                | ops_exec_workflow           | Contains details about Workflow task instances.                                                                                                    |
| Workflow Task<br>Instance<br>Dependencies | ops_exec_workflow_edge      | Contains information about the conditions specified between task instances within workflows.                                                           |
| Workflow Task<br>Instance Vertices        | ops_exec_workflow_vertex    | Contains relationship information between workflow instances and task instances; that is, which tasks are running in which workflows.                  |
| z/OS Task<br>Instances                    | ops_exec_zos                | Contains details about z/OS task instances.                                                                                                    |
| Restart<br>Confirmations                  | ops_exec_ zos_confirm       | Contains details about any restart confirmations performed on z/OS tasks.                                                                              |
| Job Step Files<br>Data                    | ops_exec_zos_files          | Contains details about jobsteps in a z/OS task.                                                                                                    |
| Restartable Job<br>Steps                  | ops_exec_zos_jobsteps       | Contains historical details about restartable job steps in a z/OS task.                                                                                |
| Restartable Job<br>Steps                  | ops_exec_zos_jobstepsui     | Contains details about restartable job steps in a z/OS task.                                                                                           |
| Restart Criteria                          | ops_exec_zos_rstrt_criteria | Contain information about z/OS task restart criteria.                                                                                                  |
| Step Conditions                           | ops_exec_zos_stepcond       | Contains details about z/OS task instance step conditions.                                                                                             |
| Externalizable                            | ops_externalizable          | Contains an internal table for events.                                                                                                    |
| Business<br>Services                      | ops_generic_group           | Contains details about Business Services.                                                                                                    |
| Business<br>Services<br>Versions          | ops_generic_group_v         | Contains previous versions of Business Service records.                                                                                                |
| Group Roles                               | ops_group_has_role          | Contains relationship information between Opswise Controller User Groups and Roles; that is, which Groups have been assigned which Roles.              |
| History                                   | ops_history                 | Contains a history of task activity.                                                                                                    |
| LDAP                                      | ops_ldap                    | Identifies where LDAP Settings are stored.                                                                                                    |
| Licenses                                  | ops_license                 | Contains information about the Controller license.                                                                                                    |
| List Grid Filters                         | ops_list_grid_filter        | Identifies where persistent filters are stored.                                                                                                    |
| List Grid Pin<br>Filters                  | ops_list_grid_pin_filter    | Identifies where pinned filters are stored.                                                                                                    |

| List Grid<br>Preferences          | ops_list_grid_pref            | Contains information about list layouts.                                                                                                    |
|-----------------------------------|-------------------------------|----------------------------------------------------------------------------------------------------|
| Local Variables                   | ops_local_variable            | Contains details about task and trigger variables (also called local variables), entered into the Variables tab on a task or trigger record.                                                                                      |
| Local Variables<br>Versions       | ops_local_variable_v          | Contains previous versions of Local variables associated with tasks or triggers. (New version records are created only when a task or trigger is updated.                                                                         |
| Maps                              | ops_map                       | (For internal use only.)                                                                                                    |
| Notes                             | ops_note                      | Contains details about Notes attached to Controller records.                                                                                                    |
| Notes Versions                    | ops_note_v                    | Contains previous versions of Notes records.                                                                                                    |
| All Actions                       | ops_notification              | Contains details about all task actions: Abort Action, Email Notifications, Set Variable, SNMP Notification, and System Operation.                                                                                                |
| All Actions<br>Versions           | ops_notification_v            | Contains details about previous versions of all task actions: Abort Action, Email Notifications, Set Variable, SNMP Notification, and System Operation. New versions of Action records are created when a task record is updated. |
| OMS Servers                       | ops_oms_server                | Provides details about OMS Servers.                                                                                                    |
| Output Messages                   | ops_output_msg                | (For internal use only.)                                                                                                    |
| Permissions                       | ops_permission                | Contains details about Opswise Controller Permissions assigned to Opswise Controller Users and Opswise Controller User Groups.                                                                                                    |
| Promotion<br>History              | ops_promotion_history         | Contains a list of Bundles that have been promoted into the current database.                                                                                                    |
| Promotion<br>History Items        | ops_promotion_history_item    | Contains a list of records that have been promoted into the current database. If a record has been promoted more than once, each version is listed separately.                                                                    |
| Reports                           | ops_report                    | Contains information about Controller Reports.                                                                                                    |
| Outstanding<br>Requests           | ops_resource_order            | Contains any outstanding requests for a Virtual Resource by a task instance.                                                                                                    |
| Currently In Use<br>By            | ops_resource_usage            | Contains details about Virtual resource usage, as displayed in the Currently In Use By tab.                                                                                                    |
| SAP Connections                   | ops_sap_connection            | Contains SAP Connection records.                                                                                                    |
| SAP Connections<br>Versions       | ops_sap_connection_v          | Contains previous versions of SAP Connection records.                                                                                                    |
| Schemas                           | ops_schema                    | Contains version information about database schemas.                                                                                                    |
| Scripts                           | ops_script                    | Contains Script records.                                                                                                    |
| Scripts Versions                  | ops_script_v                  | Contains previous versions of Script records.                                                                                                    |
| SNMP<br>Notifications             | ops_snmp_cluster_notification | Contains SNMP notifications defined for Cluster Nodes.                                                                                                    |
| SNMP<br>Notifications             | ops_snmp_conn_notification    | Contains SNMP Notification-specific data associated with Agents and OMS Servers.                                                                                                    |
| SNMP Managers                     | ops_snmp_connection           | Contains SNMP Manager records.                                                                                                    |
| SNMP Managers<br>Versions         | ops_snmp_connection_v         | Contains previous versions of SNMP Manager records.                                                                                                    |
| SNMP<br>Notifications             | ops_snmp_notification         | Contains SNMP notifications defined for Tasks.                                                                                                    |
| SNMP<br>Notifications<br>Versions | ops_snmp_notification_v       | Contains previous versions of SNMP notifications defined for Tasks. (Versions are created only when a task is updated.                                                                                                    |
| SQL Results Set                   | ops_sql_results               | Contains output from SQL tasks.                                                                                                    |
| SQL Warnings<br>Set               | ops_sql_warnings              | Contains warnings returned by executed SQL statements.                                                                                                    |

| Stored Procedure Parameters                | ops_stored_proc_param          | Contains Parameter records associated with Stored Procedure tasks.                                                                              |
|--------------------------------------------|--------------------------------|----------------------------------------------------------------------------------------------------|
| Stored Procedure<br>Parameters<br>Versions | ops_stored_proc_param_v        | Contains previous versions of Parameter records associated with Stored Procedure tasks. (Versions are created only when the task is updated.    |
| Subscription                               | ops_subscription               | (For internal use only.)                                                                                                    |
| System<br>Operations                       | ops_system_operation           | Contains details about System Operation actions.                                                                                                |
| System<br>Operations<br>Versions           | ops_system_operation_v         | Contains details about previous versions of System Operation actions. (Versions of records are created only when a record is updated.)          |
| All Tasks                                  | ops_task                       | Contains details about tasks of every type, along with associated Task Instance information.                                                    |
| Application<br>Control Tasks               | ops_task_application_control   | Contains details about Application Control tasks.                                                                                               |
| Application<br>Control Task<br>Versions    | ops_task_application_control_v | Shows previous versions of Application Control tasks.                                                                                           |
| Email Tasks                                | ops_task_email                 | Contains details about Email tasks.                                                                                                    |
| Email Task<br>Versions                     | ops_task_email_v               | Contains previous versions of Email task records.                                                                                               |
| File Monitors                              | ops_task_file_monitor          | Contains details about File Monitor tasks.                                                                                                    |
| File Monitor<br>Versions                   | ops_task_file_monitor_v        | Contains previous versions of File Monitor task records.                                                                                        |
| File Transfer<br>Tasks                     | ops_task_ftp                   | Contains details about File Transfer tasks.                                                                                                    |
| File Transfer<br>Tasks Versions            | ops_task_ftp_v                 | Contains previous versions of File transfer task records.                                                                                       |
| FTP File<br>Monitors                       | ops_task_ftp_file_monitor      | Contains details about FTP File Monitor tasks.                                                                                                  |
| FTP File<br>Monitors<br>Versions           | ops_task_ftp_file_monitor_v    | Contains previous versions of FTP File Monitor task records.                                                                                    |
| Indesca Tasks                              | ops_task_indesca               | Contains details about Indesca tasks.                                                                                                    |
| Indesca Task<br>Versions                   | ops_task_indesca_v             | Contains previous versions of Indesca task records.                                                                                             |
| Manual Tasks                               | ops_task_manual                | Contains details about Manual tasks.                                                                                                    |
| Manual Task<br>Versions                    | ops_task_manual_v              | Contains previous versions of Manual task records.                                                                                              |
| Task Monitors                              | ops_task_monitor               | Contains details about Task Monitor tasks.                                                                                                    |
| Task Monitors<br>Versions                  | ops_task_monitor_v             | Contains previous versions of Task Monitor task records.                                                                                        |
| Task Run Criteria                          | ops_task_run_criteria          | Contains run criteria information for tasks within Workflows.                                                                                   |
| Task Run Criteria<br>Versions              | ops_task_run_criteria_v        | Contains previous versions of run criteria information for tasks within Workflow. (Versions are created only when the Workflow task is updated. |
| SAP Tasks                                  | ops_task_sap                   | Contains SAP task records.                                                                                                    |
| SAP Tasks<br>Versions                      | ops_task_sap_v                 | Contains previous versions of SAP task records.                                                                                                 |
| Timer Tasks                                | ops_task_sleep                 | Contains details about Timer tasks.                                                                                                    |

| Timer Tasks<br>Versions               | ops_task_sleep_v              | Contains previous versions of Timer tasks records.                                                                                                    |
|---------------------------------------|-------------------------------|----------------------------------------------------------------------------------------------------|
| SQL Tasks                             | ops_task_sql                  | Contains details about SQL tasks.                                                                                                    |
| SQL Tasks<br>Versions                 | ops_task_sql_v                | Contains previous versions of SQL tasks records.                                                                                                    |
| Mutually<br>Exclusive                 | ops_tasks_to_exclusive        | Contains relationship information between tasks and mutually exclusive tasks; that is, which tasks are mutually exclusive with each other.                                      |
| Mutually<br>Exclusive<br>Versions     | ops_tasks_to_exclusive_v      | Contains previous versions of relationship information between tasks and mutually exclusive tasks.                                                                              |
| Stored Procedure<br>Tasks             | ops_task_stored_proc          | Contains details about Stored Procedure tasks.                                                                                                    |
| Stored Procedure<br>Tasks Versions    | ops_task_stored_proc_v        | Contains previous versions of Stored Procedure tasks records.                                                                                                    |
| System Monitors                       | ops_task_system_monitor       | Contains System Monitor task records.                                                                                                    |
| System Monitors<br>Versions           | ops_task_system_monitor_v     | Contains previous versions of System Monitor task records.                                                                                                    |
| Task Virtual<br>Resources             | ops_task_to_resource          | Contains relationship information between Virtual resources and tasks; that is, which tasks are assigned to which Virtual Resources.                                            |
| Task Virtual<br>Resources<br>Versions | ops_task_to_resource_v        | Contains previous versions of relationship information between Virtual resources and tasks.                                                                                     |
| Linux/Unix Tasks                      | ops_task_unix                 | Contains details about Linux/Unix tasks.                                                                                                    |
| Linux/Unix Tasks<br>Versions          | ops_task_unix_v               | Contains previous versions of Linux/Unix task records.                                                                                                    |
| All Tasks<br>Versions                 | ops_task_v                    | Contains previous versions of all task records.                                                                                                    |
| Windows Tasks                         | ops_task_windows              | Contains details about Windows tasks.                                                                                                    |
| Windows Tasks<br>Versions             | ops_task_windows_v            | Contains previous versions of Windows task records.                                                                                                    |
| Workflow Tasks                        | ops_task_workflow             | Contains details about Workflow tasks.                                                                                                    |
| Task Workflow<br>Dependencies         | ops_task_workflow_edge        | Contains information about the conditions specified between tasks in workflows.                                                                                                 |
| Workflow Task<br>Edges                | ops_task_workflow_edge_v      | Contains previous versions of information about the conditions specified among tasks in workflows. (New versions of records are created only when the Workflow task is updated. |
| Workflow Tasks<br>Versions            | ops_task_workflow_v           | Contains previous versions of workflow task records.                                                                                                    |
| Workflow Tasks<br>Vertices            | ops_task_workflow_vertex      | Contains relationship information between tasks and workflows; that is, which tasks are in which workflows.                                                                     |
| Workflow Tasks<br>Vertices Versions   | ops_task_workflow_vertex_v    | Contains previous versions of the relationship between tasks and workflows. (Versions are created only when the workflow task is updated.                                       |
| z/OS Tasks                            | ops_task_zos                  | Contains details about z/OS tasks.                                                                                                    |
| Restart Criteria                      | ops_task_zos_rstrt_criteria   | Contain information about z/OS task restart criteria.                                                                                                    |
| Restart Criteria                      | ops_task_zos_rstrt_criteria_v | Contains previous versions of z/OS task restart criteria.                                                                                                    |
| Step Conditions                       | ops_task_zos_stepcond         | Contains details about z/OS task step conditions                                                                                                    |
| Step Conditions                       | ops_task_zos_stepcond_v       | Contains previous versions of z/OS task step conditions                                                                                                    |
| z/OS Tasks<br>Versions                | ops_task_zos_v                | Contains previous versions of z/OS task records.                                                                                                    |

| Time Zones                                  | ops_time_zone                 | Stores information on time zones.                                                                                                    |
|---------------------------------------------|-------------------------------|----------------------------------------------------------------------------------------------------|
| Timer                                       | ops_timer                     | (For internal use only.)                                                                                                    |
| All Triggers                                | ops_trigger                   | Contains details about triggers of every type.                                                                                                    |
| Application<br>Monitor Triggers             | ops_trigger_appl_monitor      | Contains details about Application Monitor triggers.                                                                                                |
| Application<br>Monitor Triggers<br>Versions | ops_trigger_appl_monitor_v    | Contains details about previous versions of Application Monitor triggers.                                                                           |
| Cron Triggers                               | ops_trigger_cron              | Contains details about Cron trigger records.                                                                                                    |
| Cron Trigger<br>Versions                    | ops_trigger_cron_v            | Contains previous versions of Cron trigger records.                                                                                                 |
| File Monitor<br>Triggers                    | ops_trigger_fm                | Contains details about File Monitor triggers.                                                                                                    |
| File Monitor<br>Triggers Versions           | ops_trigger_fm_v              | Contains previous versions of File Monitor trigger records.                                                                                         |
| Forecasts                                   | ops_trigger_forecast          | Contains details about trigger forecasts.                                                                                                    |
| Manual Triggers                             | ops_trigger_manual            | Contains Manual trigger records.                                                                                                    |
| Manual Trigger<br>Versions                  | ops_trigger_manual_v          | Contains previous versions of Manual trigger records.                                                                                               |
| Temporary<br>Triggers                       | ops_trigger_temp              | Contains details about Temporary triggers.                                                                                                    |
| Temporary<br>Triggers Versions              | ops_trigger_temp_v            | Contains previous versions of Temporary trigger records.                                                                                            |
| Time Triggers                               | ops_trigger_time              | Contains details about Time triggers.                                                                                                    |
| Time Triggers<br>Versions                   | ops_trigger_time_v            | Contains previous versions of Time trigger records.                                                                                                 |
| Task Monitor<br>Triggers                    | ops_trigger_tm                | Contains details about Task Monitor triggers.                                                                                                    |
| Task Monitor<br>Triggers Versions           | ops_trigger_tm_v              | Contains previous versions of Task Monitor trigger records.                                                                                         |
| All Triggers<br>Versions                    | ops_trigger_v                 | Contains previous versions of Trigger records.                                                                                                    |
| Linux/Unix<br>Agents                        | ops_unix_agent                | Contains details about Linux/Unix agent resources.                                                                                                  |
| Linux/Unix Agent<br>Clusters                | ops_unix_agent_cluster        | Contains details about Linux/Unix agent clusters.                                                                                                   |
| Linux/Unix<br>Agents In Cluster             | ops_unix_agent_cluster_join   | Shows relationship information between Unix agents and Unix agent clusters, that is, which agents belong to which clusters.                         |
| Linux/Unix<br>Agents In Cluster<br>Versions | ops_unix_agent_cluster_join_v | Shows previous versions of relationship information between Unix agents and Unix agent clusters.                                                    |
| Linux/Unix Agent<br>Clusters Versions       | ops_unix_agent_cluster_v      | Contains previous versions of Linux/Unix cluster records.                                                                                           |
| Users                                       | ops_user                      | Contains details about User records.                                                                                                    |
| Group Members                               | ops_user_grmember             | Contains relationship information between Opswise Controller User Groups and Opswise Controller Users; that is, which Users belong to which Groups. |
| Groups                                      | ops_user_group                | Contains details about Opswise Controller User Groups.                                                                                              |
| User Roles                                  | ops_user_has_role             | Contains details about Users and Roles, including which Users have which Roles.                                                                     |
| User Preferences                            | ops_user_preference           | Contains information about Opswise Controller User Preferences.                                                                                     |

| User Roles                               | ops_user_role                | Contains information about available user roles.                                                                                      |
|------------------------------------------|------------------------------|----------------------------------------------------------------------------------------------------|
| User Roles<br>Contains                   | ops_user_role_contains       | Contains information about roles that comprise parent roles user roles.                                                               |
| User Tokens                              | ops_user_token               | Contains information about user sessions.                                                                                             |
| Variables                                | ops_variable                 | Contains details about Global variables, entered by selecting Variables from the Navigation pane.                                     |
| Set Variables                            | ops_variable_action          | Contains details about Set Variable actions.                                                                                          |
| Set Variables                            | ops_variable_action_v        | Contains previous versions of Set Variable actions.                                                                                   |
| Variables<br>Versions                    | ops_variable_v               | Contains previous versions of Global variables.                                                                                       |
| Virtual<br>Resources                     | ops_virtual_resource         | Contains details about Virtual resource records.                                                                                      |
| Virtual<br>Resources<br>Versions         | ops_virtual_resource_v       | Contains previous versions of Virtual resources.                                                                                      |
| Widgets                                  | ops_widget                   | Contains details about all Widgets.                                                                                                   |
| Widgets Activity                         | ops_widget_activity          | Contains details about Activity Widgets.                                                                                              |
| Widgets Report                           | ops_widget_report            | Contains details about Report Widgets.                                                                                                |
| Widgets System                           | ops_widget_system            | Contains details about System Widgets.                                                                                                |
| Windows Agents<br>In Cluster             | ops_win_agent_cluster_join   | Shows relationship information between Windows agents and Windows agent clusters, that is, which agents belong to which clusters.     |
| Windows Agents<br>In Cluster<br>Versions | ops_win_agent_cluster_join_v | Shows previous versions of relationship information between Windows agents and Windows agent clusters.                                |
| Windows Agents                           | ops_windows_agent            | Contains details about Windows agents.                                                                                                |
| Windows Agent<br>Clusters                | ops_windows_agent_cluster    | Contains details about Windows agent clusters.                                                                                        |
| Windows Agent<br>Clusters Versions       | ops_windows_agent_cluster_v  | Contains previous versions of Windows Agent Cluster records.                                                                          |
| z/OS Agents                              | ops_zos_agent                | Contains details about z/OS agents.                                                                                                   |
| All Step Actions                         | ops_zos_step_action          | Contains details about z/OS step actions.                                                                                             |
| System<br>Operations                     | ops_zos_step_action_sysop    | Contains details about z/OS System Operation step actions.                                                                            |
| System<br>Operations<br>Versions         | ops_zos_step_action_sysop_v  | Contains details about previous versions of z/OS System Operation step actions. (Versions are created only when a record is updated.) |
| Step Actions                             | ops_zos_step_action_v        | Contains previous versions of z/OS step actions. (Versions are created only when a record is updated.)                                |
|                                          |                              |                                                                                                    |